# 2D-СКАНЕР **ПОРТ HC-10**

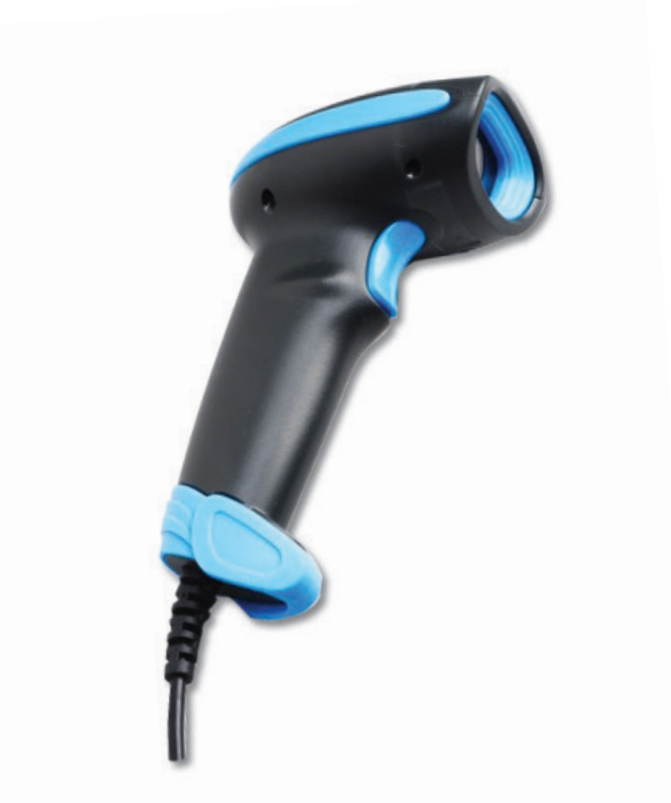

## **ПОЛНОЕ РУКОВОДСТВО ПО НАСТРОЙКЕ И ЭКСПЛУАТАЦИИ**

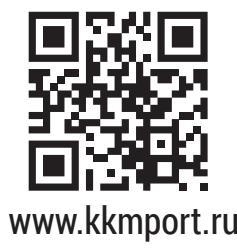

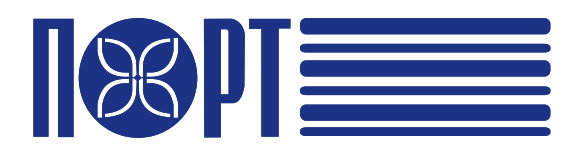

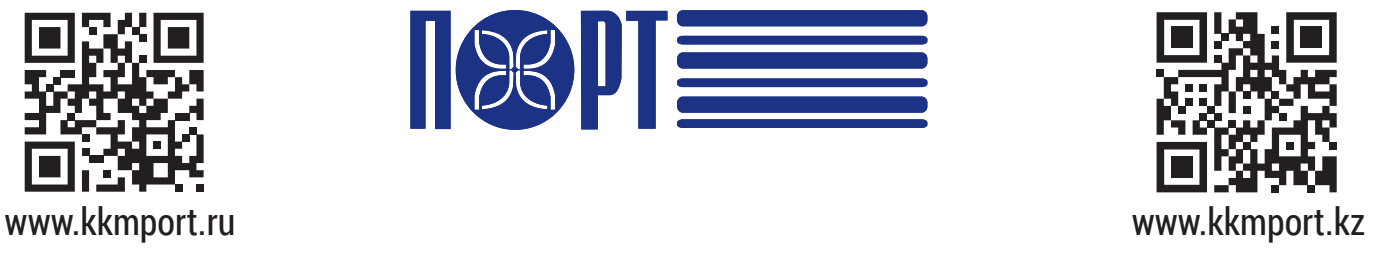

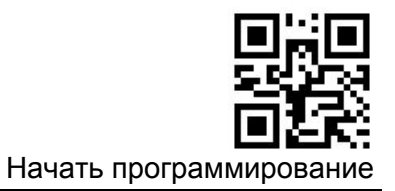

#### **Заводские установки**

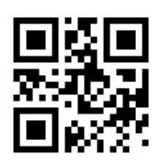

Восстановить все заводские настройки по умолчанию

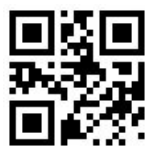

Сохранить как пользовательские настройки по умолчанию

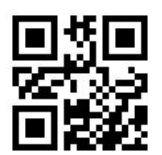

Восстановить все пользовательские настройки по умолчанию

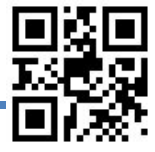

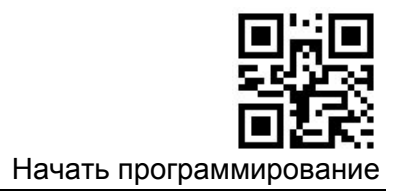

#### **Запрос информации о продукте**

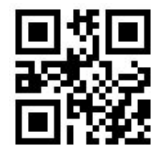

Запрос версии прошивки

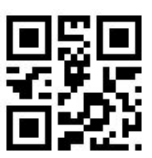

Запрос информации о производителе

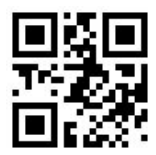

Запрос номера модели

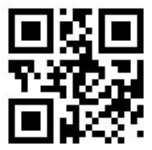

Запрос заводского номера

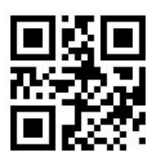

Запрос номера партии продукта

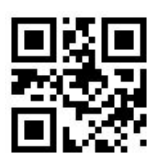

Запрос даты производства

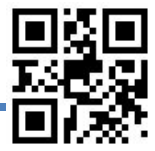

Завершить программирование

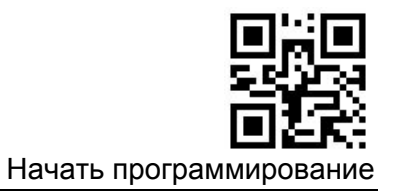

### **Интерфейс связи**

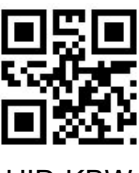

HID-KBW

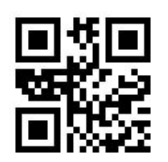

USB виртуальный Com

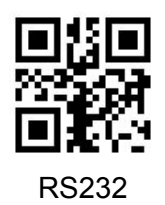

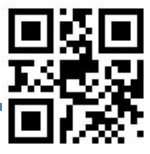

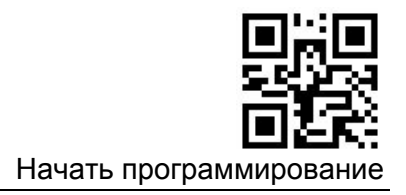

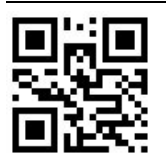

Запретить все символы

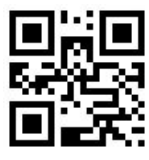

Разрешить все символы

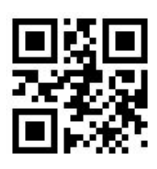

Запретить символы в 1D кодах

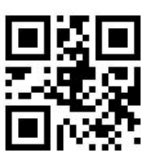

Разрешить символы в 1D кодах

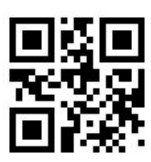

Запретить символы в 2D кодах

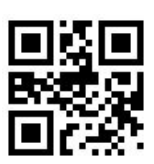

Разрешить символы в 2D кодах

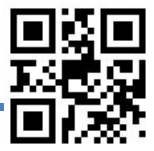

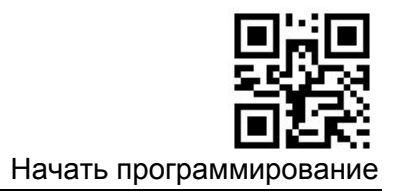

#### **Codabar**

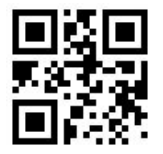

Разрешить Codabar

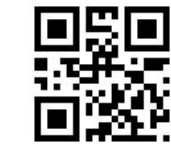

Запретить Codabar

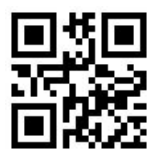

Установить минимальную длину

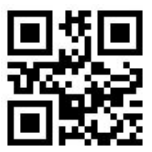

Установить максимальную длину

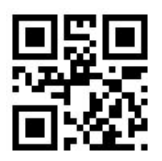

Передавать старт/стоп символ

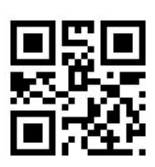

Не передавать старт/стоп символ

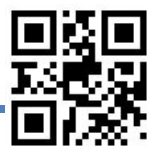

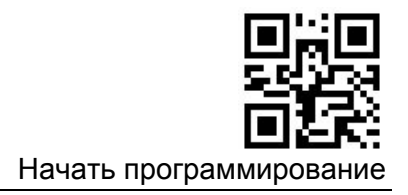

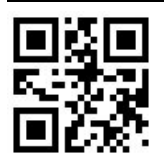

Установить Code ID No.1

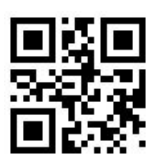

Установить Code ID No.2

Сверка контрольного символа

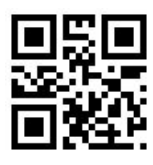

Запретить

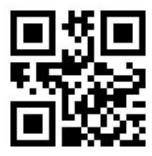

Не передавать контрольный символ после сверки

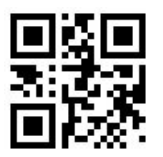

Передавать контрольный символ после сверки

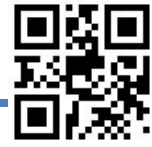

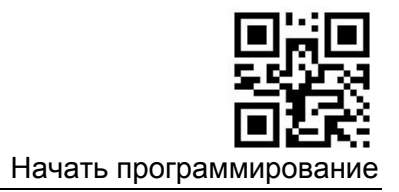

Символы старт/стоп

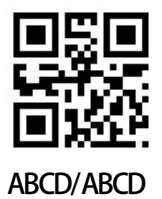

ABCD/TN\*E

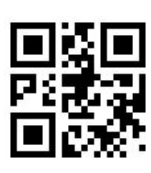

abcd/abcd

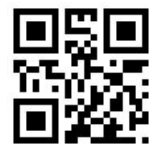

abcd/tn\*e

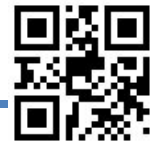

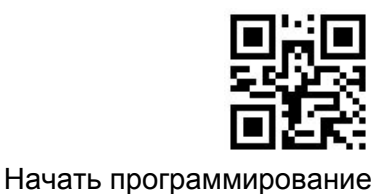

#### **Code 2 of 5 Interleaved**

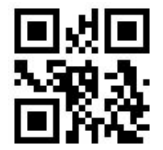

Разрешить Interleaved 2 of 5

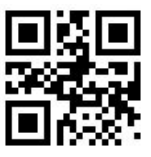

Запретить Interleaved 2 of 5

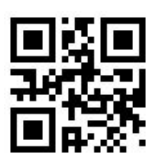

Установить минимальную длину

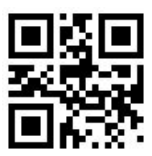

Установить максимальную длину

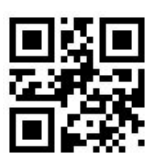

Установить Code ID No.1

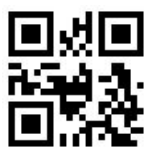

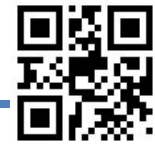

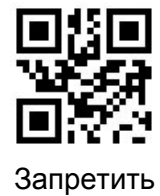

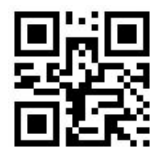

Начать программирование

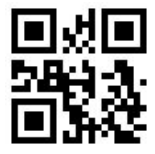

Не передавать контрольный символ после сверки

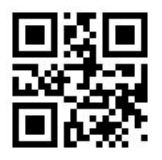

Передавать контрольный символ после сверки

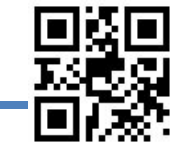

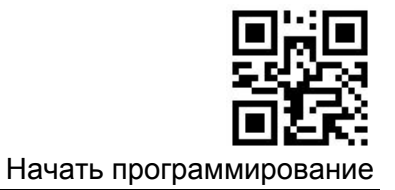

#### **Plessey Code**

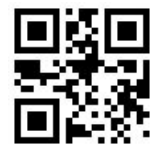

Разрешить Plessey

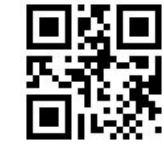

Запретить Plessey

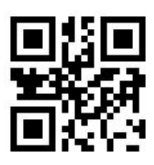

Установить минимальную длину

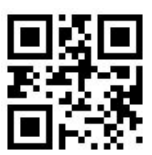

Установить максимальную длину

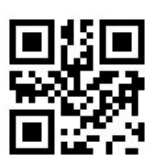

Установить Code ID No.1

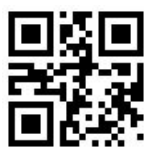

Установить Code ID No.2

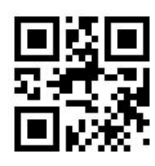

Запретить

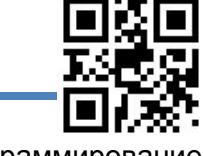

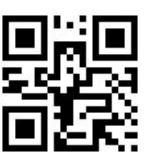

Начать программирование

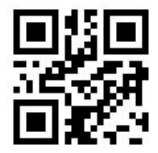

Не передавать контрольный символ после сверки

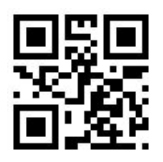

Передавать контрольный символ после сверки

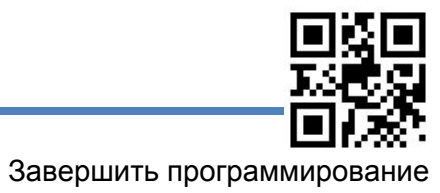

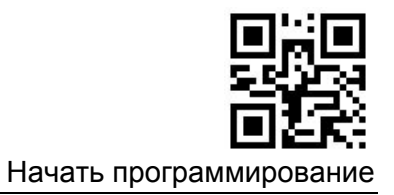

#### **Code 2 of 5 China Post**

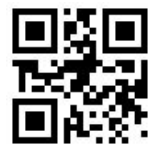

Разрешить Code 2 of 5 China Post

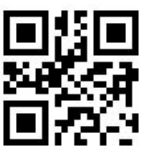

Запретить Code 2 of 5 China Post

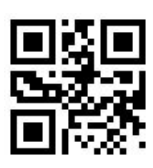

Установить минимальную длину

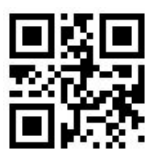

Установить максимальную длину

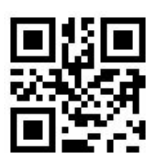

Установить Code ID No.1

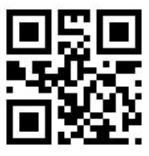

Установить Code ID No.2

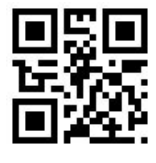

Запретить

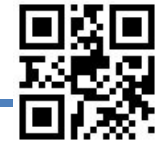

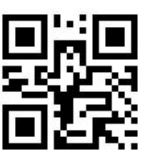

Начать программирование

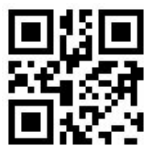

Не передавать контрольный символ после сверки

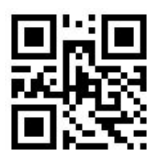

Передавать контрольный символ после сверки

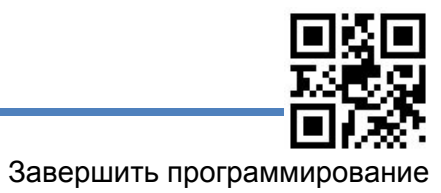

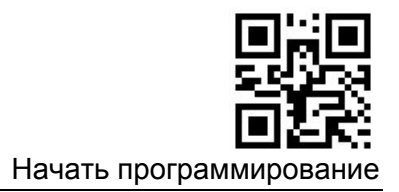

#### **Code 2 of 5 Matrix**

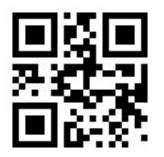

Разрешить Matrix 2 of 5

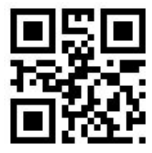

Запретить Matrix 2 of 5

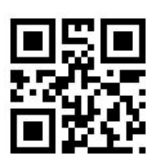

Установить минимальную длину

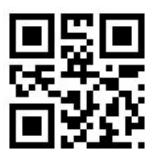

Установить максимальную длину

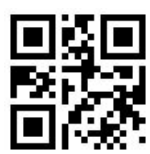

Установить Code ID No.1

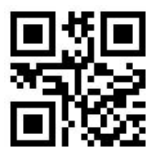

Установить Code ID No.2

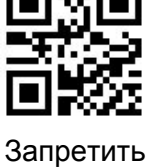

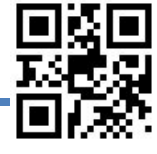

Завершить программирование

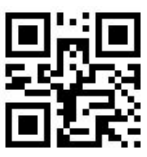

Начать программирование

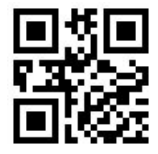

Не передавать контрольный символ после сверки

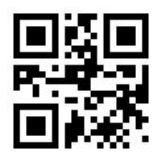

Передавать контрольный символ после сверки

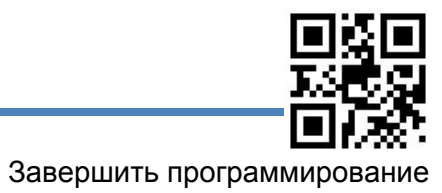

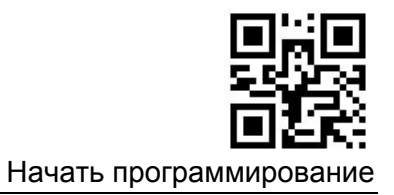

#### **Code 2 of 5 Industrial**

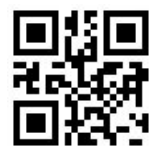

Разрешить Code 2 of 5 Industrial

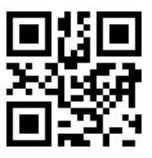

Запретить code 2 of 5 industrial

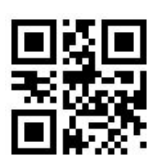

Установить минимальную длину

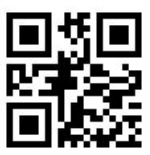

Установить максимальную длину

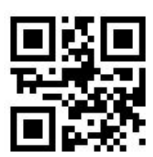

Установить Code ID No.1

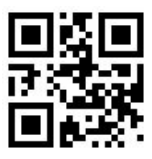

Установить Code ID No.2

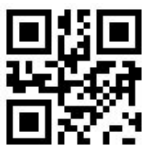

Запретить

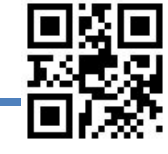

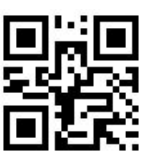

Начать программирование

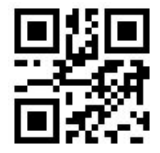

Не передавать контрольный символ после сверки

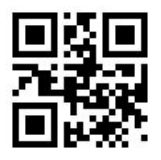

Передавать контрольный символ после сверки

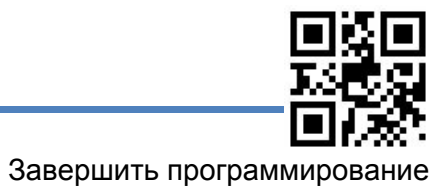

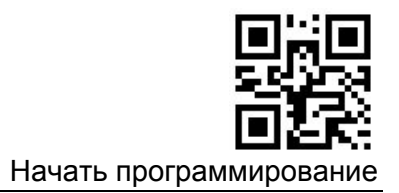

#### **Code 2 of 5 IATA**

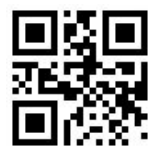

Разрешить Code 2 of 5 IATA

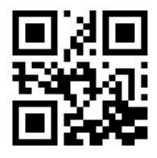

Запретить code 2 of 5 IATA

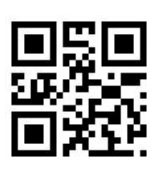

Установить минимальную длину

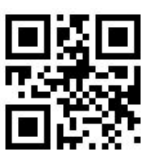

Установить максимальную длину

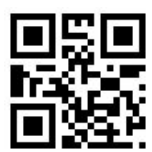

Установить Code ID No.1

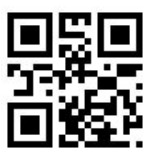

Установить Code ID No.2

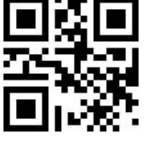

Запретить

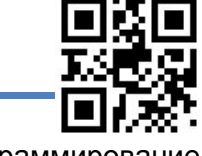

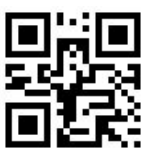

Начать программирование

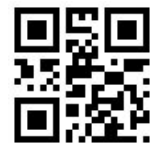

Не передавать контрольный символ после сверки

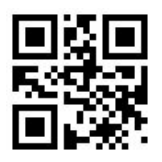

Передавать контрольный символ после сверки

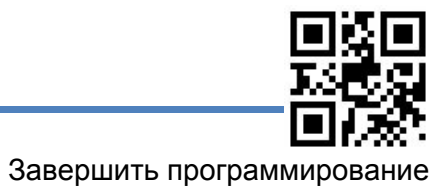

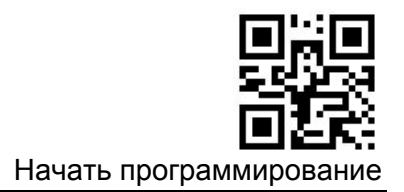

**ITF-14**

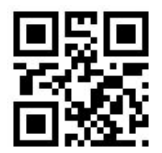

Разрешить ITF-14

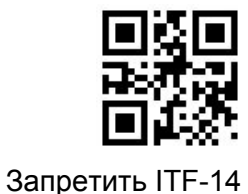

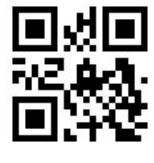

Не передавать Code 11 контрольного символа

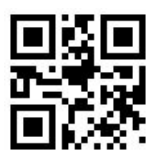

Передавать Code 11 контрольного символа

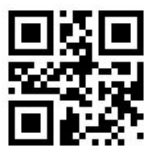

Установить Code ID No.2

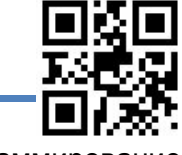

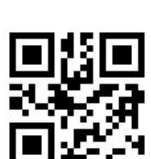

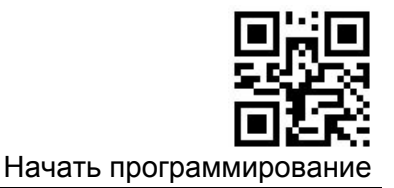

**DP-12**

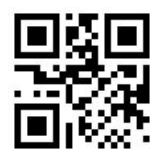

Разрешить DP-12

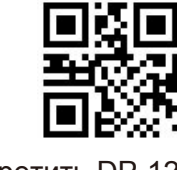

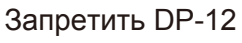

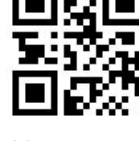

Не передавать Code 11 контрольного символа

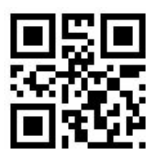

Передавать Code 11 контрольного символа

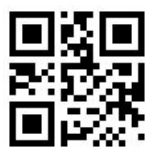

Установить Code ID No.2

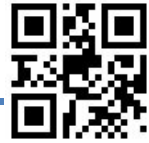

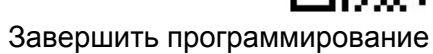

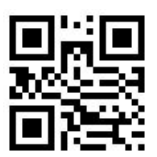

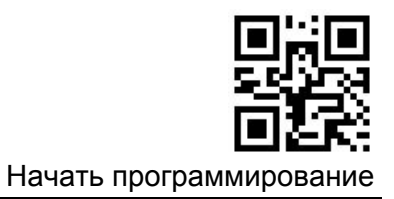

**DP-14**

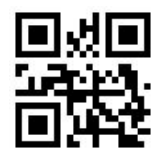

Разрешить DP-14

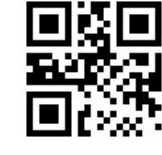

Запретить DP-14

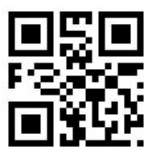

Не передавать Code 11 контрольного символа

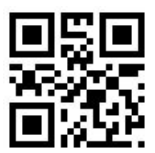

Передавать Code 11 контрольного символа

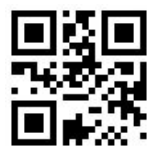

Установить Code ID No.2

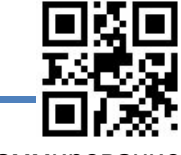

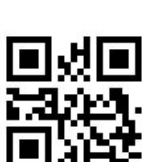

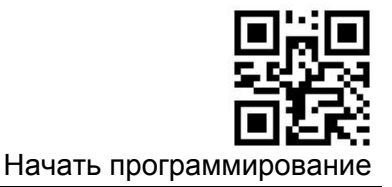

**Code-128**

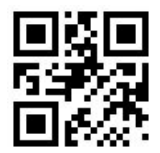

Разрешить Code-128

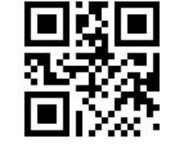

Запретить Code128

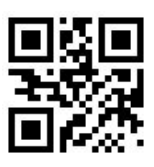

Установить минимальную длину

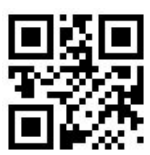

Установить максимальную длину

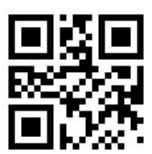

Установить Code ID No.1

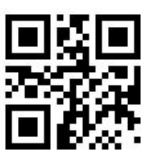

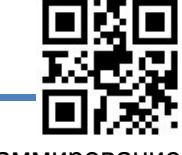

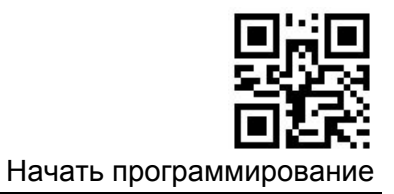

**GS1-128**

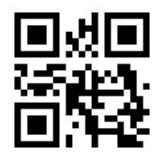

Разрешить GS1-128

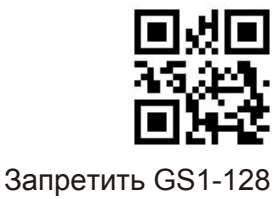

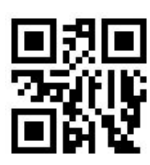

Установить минимальную длину

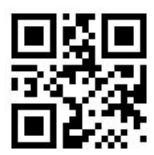

Установить максимальную длину

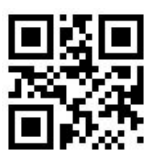

Установить Code ID No.1

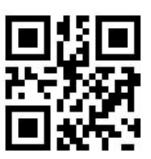

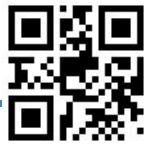

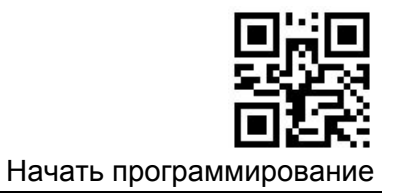

**AIM-128**

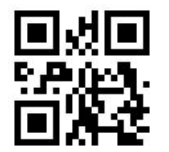

Разрешить AIM-128

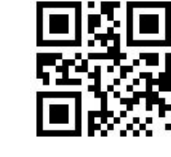

Запретить AIM-128

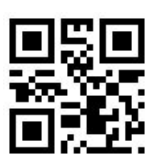

Установить минимальную длину

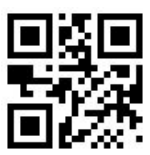

Установить максимальную длину

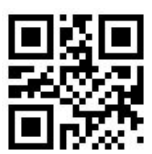

Установить Code ID No.1

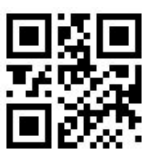

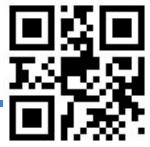

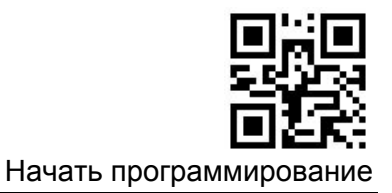

#### **ISBT-128**

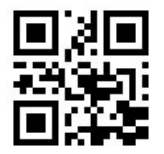

Разрешить ISBT-128

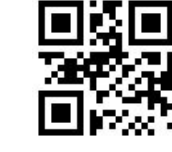

Запретить ISBT-128

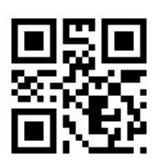

Установить минимальную длину

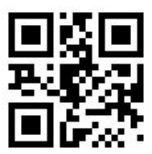

Установить максимальную длину

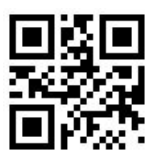

Установить Code ID No.1

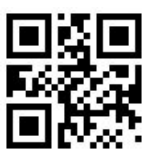

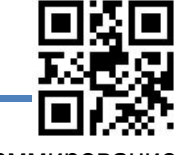

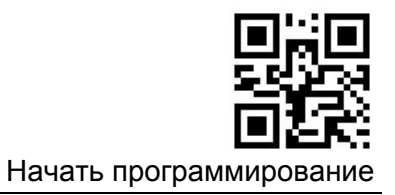

**MSI**

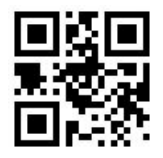

Разрешить MSI

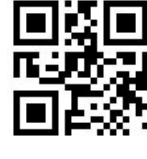

Запретить MSI

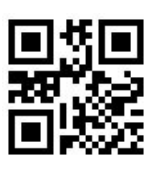

Установить минимальную длину

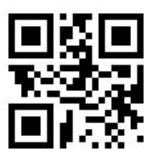

Установить максимальную длину

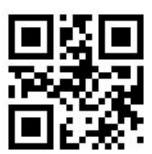

Установить Code ID No.1

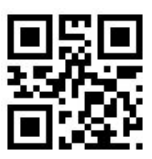

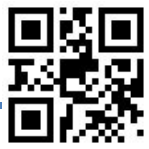

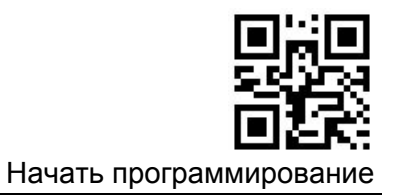

#### **Сверка контрольного символа**

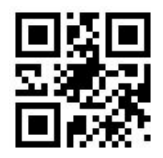

Один контрольный символ, не выводить

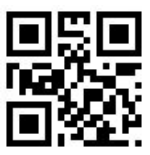

Ввод одного контрольного символа

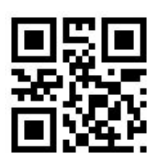

Два контрольных символа, MOD10/MOD10, не выводить

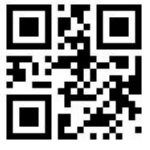

Вврд двух контрольных символов MOD10/MOD10

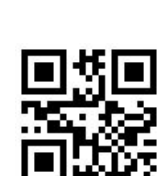

Вврд двух контрольных символов MOD10/MOD11

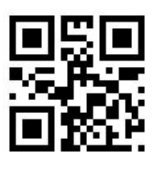

Два контрольных

не выводить

символа, MOD10/MOD11,

Запретить

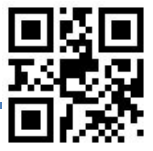

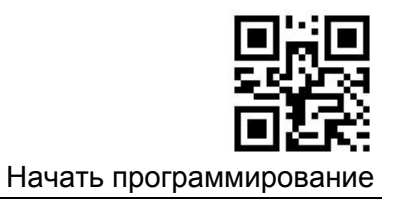

**Code11**

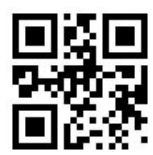

Разрешить Code11

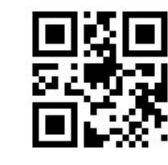

Запретить Code11

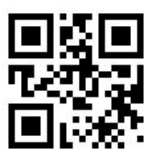

Не передавать Code 11 контрольного символа

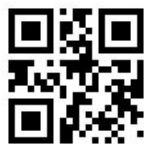

Передавать Code 11 контрольного символа

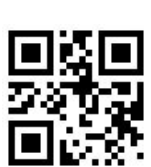

Установить максимальную длину

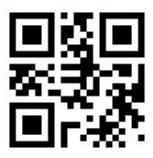

Установить Code ID No.1

Установить минимальную длину

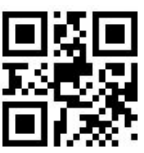

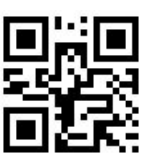

Начать программирование

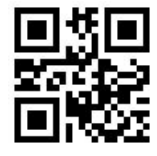

Установить Code ID No.2

**Code39**

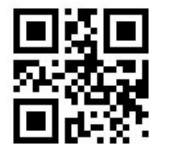

Разрешить Code39

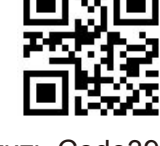

Запретить Code39

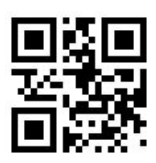

Передавать старт/стоп символ

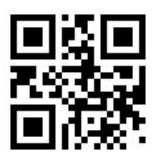

Не передавать старт/стоп символ

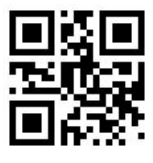

Разрешить Code 39 Full ASCII

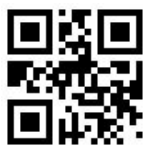

Запретить Code 39 Full ASCI

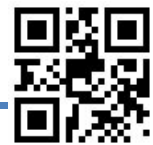

Завершить программирование

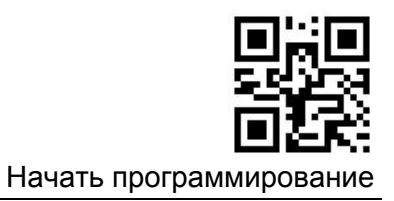

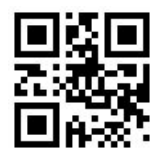

Установить минимальную длину

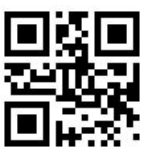

Установить максимальную длину

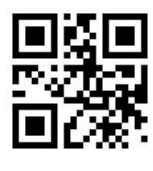

Запретить

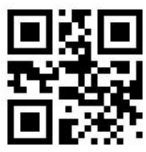

Не передавать контрольный символ после сверки

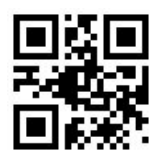

Передавать контрольный символ после сверки

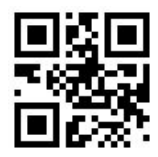

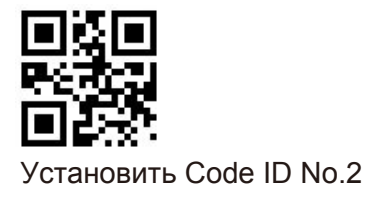

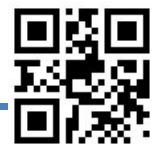

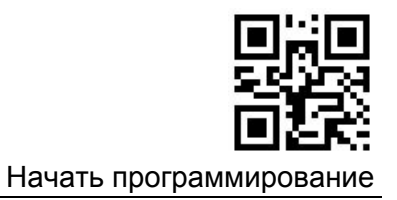

**Code 32**

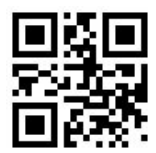

Разрешить Code 32

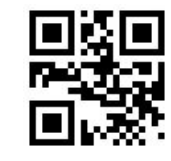

Запретить Code 32

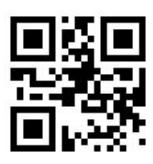

Разрешить Code 32 с префиксом "A"

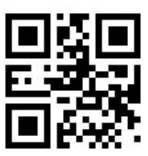

Запретить Code32 с префиксом "A"

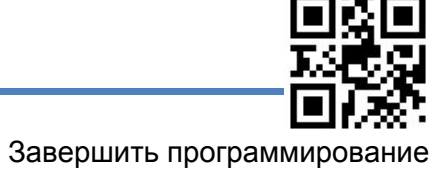

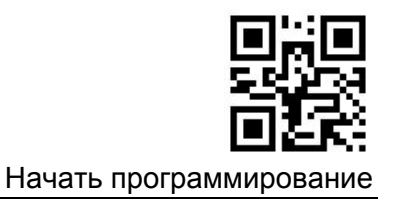

**Code93**

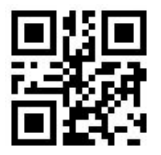

Разрешить Code93

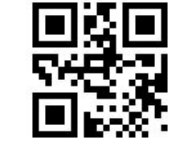

Запретить Code93

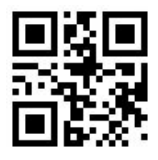

Установить минимальную длину

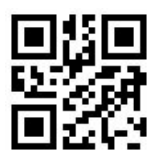

Установить максимальную длину

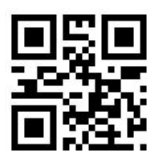

Установить Code ID No.1

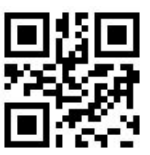

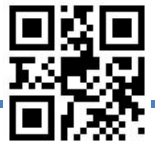

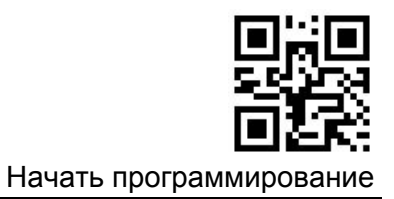

**EAN-8**

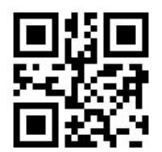

Разрешить EAN-8

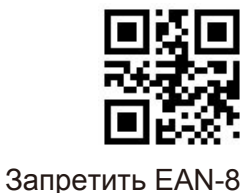

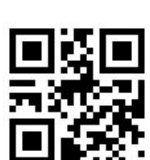

Передавать Code 11 контрольного символа

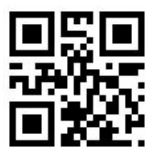

Установить Code ID No.2

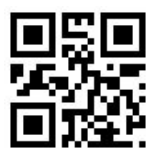

Конвертировать EAN-8 в EAN-13

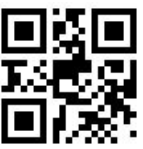

Завершить программирование

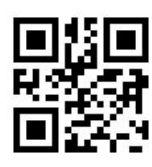

Не передавать Code 11 контрольного символа

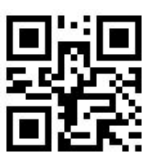

Начать программирова

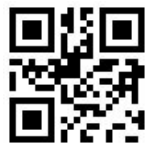

Не конвертировать EAN-8 в EAN-13

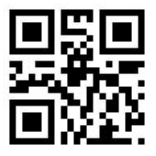

Разрешить дополнительный 2-х значный код

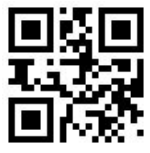

Запретить дополнительный 2-х значный код

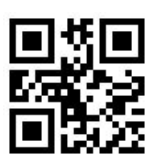

Разрешить дополнительный 5-и значный код

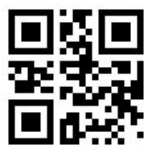

Запретить дополнительный 5-и значный код

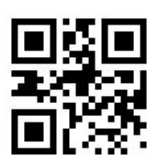

Запрашивать дополнительный код

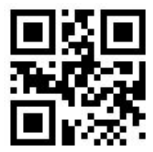

Не запрашивать дополнительный код

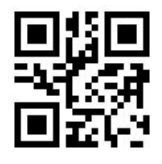

Добавлять разделитель перед дополнительным кодом

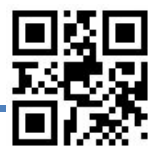

Завершить программирование
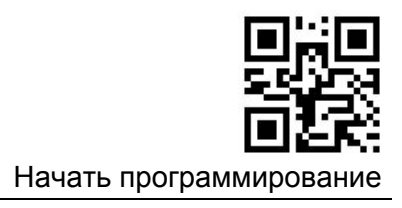

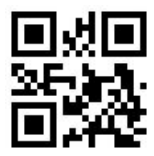

Нет разделителя

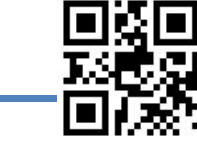

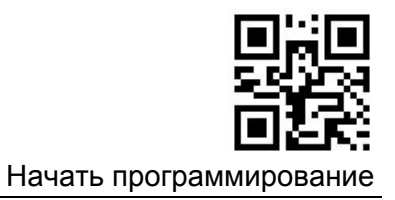

**EAN-13**

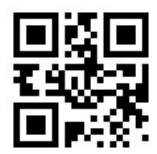

Разрешить EAN-13

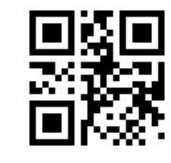

Запретить EAN-13

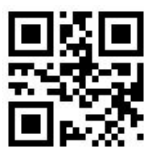

Не передавать Code 11 контрольного символа

Транслировать ISBN/ISSN

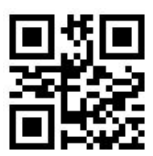

Передавать Code 11 контрольного символа

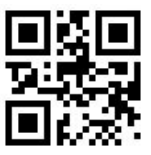

Не транслировать ISBN/ISSN

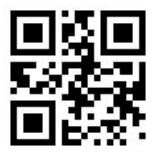

10-и значный ISBN

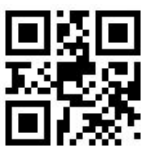

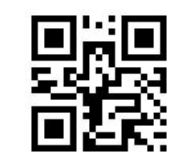

Начать программирован

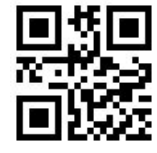

13-и значный ISBN

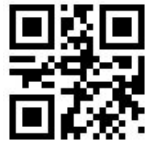

Установить Code ID No.1

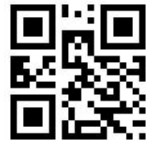

Установить Code ID No.2

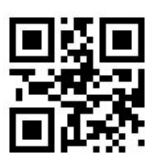

Разрешить дополнительный 2-х значный код

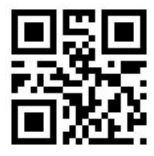

Запретить дополнительный 2-х значный код

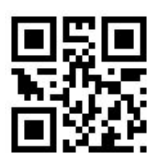

Разрешить дополнительный 5-и значный код

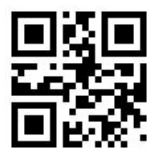

Запретить дополнительный 5-и значный код

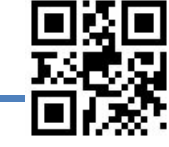

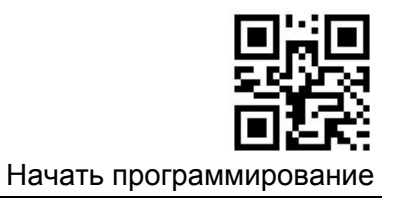

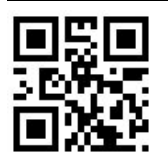

 Запрашивать дополнительный код EAN-13

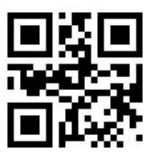

Не запрашивать дополнительный код EAN-13

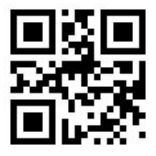

Добавлять разделитель перед дополнительным кодом

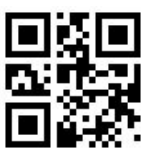

Нет разделителя

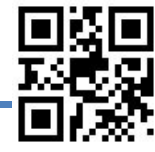

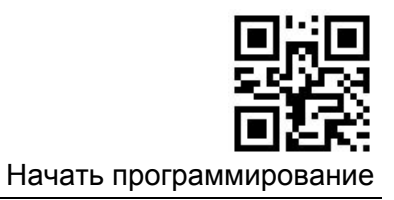

**UPC-E**

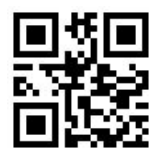

Разрешить UPC-E

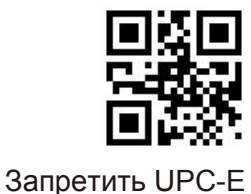

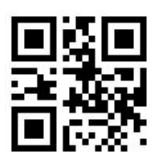

Не передавать Code 11 контрольного символа

Разрешить UPC-E1

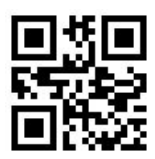

Передавать Code 11 контрольного символа

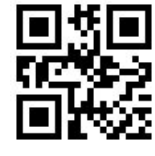

Запретить UPC-E1

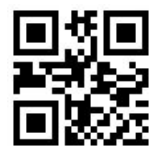

Установить Code ID No.1

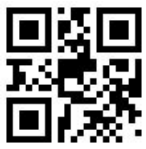

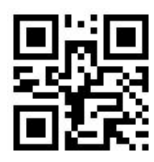

Начать программирован

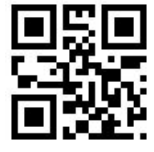

Установить Code ID No.2

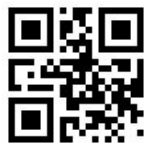

Разрешить дополнительный 2-х значный код

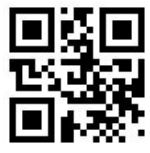

Запретить дополнительный 2-х значный код

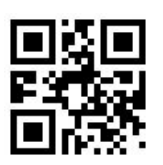

Разрешить дополнительный 5-и значный код

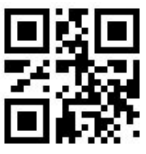

Запретить дополнительный 5-и значный код

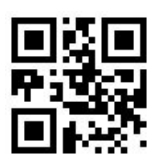

Запрашивать дополнительный код EAN-13

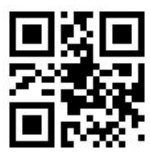

Не запрашивать дополнительный код EAN-13

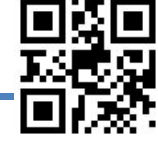

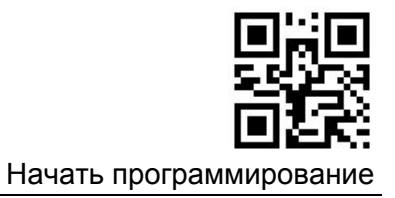

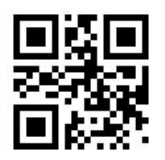

Добавлять разделитель перед дополнительным кодом

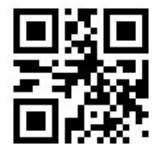

Нет разделителя

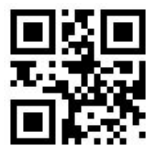

Передавать код страны

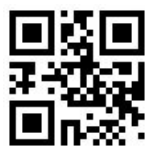

Не передавать код страны

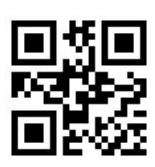

Передавать системный символ

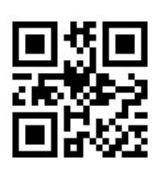

Не передавать системный символ

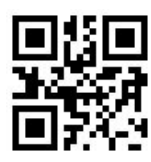

Конвертировать UPC-E1 в UPC-A

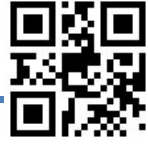

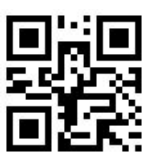

Начать программирование

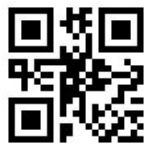

Не конвертировать в UPC-A

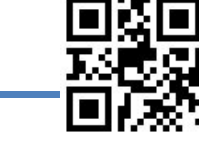

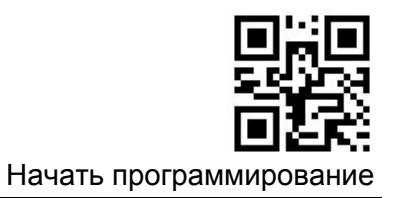

**UPC-A**

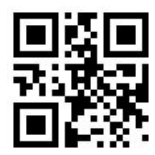

Разрешить UPC-A

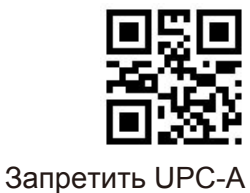

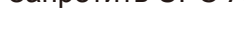

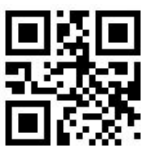

Не передавать Code 11 контрольного символа

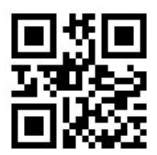

Передавать Code 11 контрольного символа

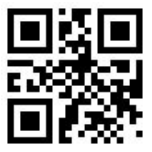

Запретить дополнительный 2-х значный код

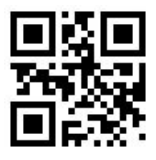

Разрешить дополнительный 5-и значный код

Разрешить дополнительный

2-х значный код

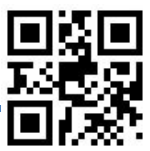

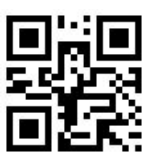

Начать программирован

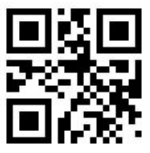

Запретить дополнительный 5-и значный код

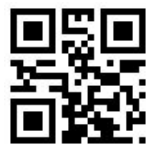

Запрашивать дополнительный код EAN-13

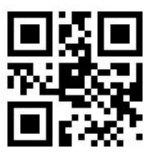

Не запрашивать дополнительный код EAN-13

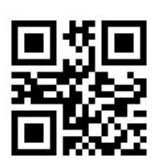

Добавлять разделитель перед дополнительным кодом

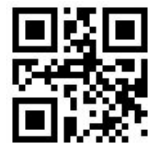

Нет разделителя

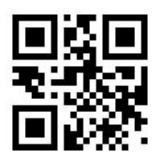

Установить Code ID No.1

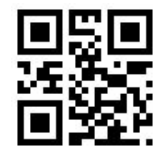

Установить Code ID No.2

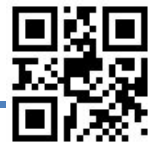

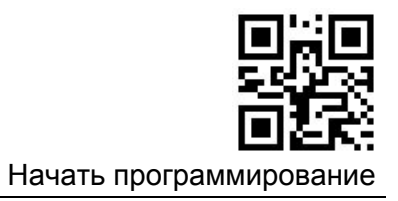

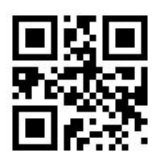

Передавать код страны

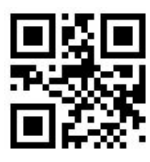

Не передавать код страны

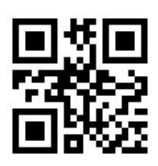

Передавать системный символ

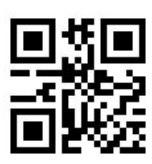

Не передавать системный символ

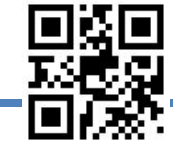

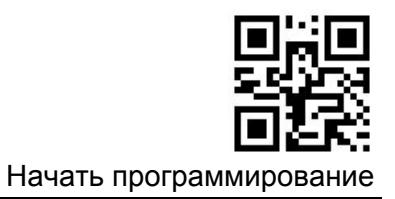

**RSS-14**

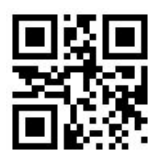

Разрешить RSS-14

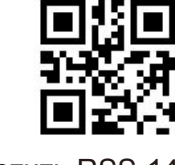

Запретить RSS-14

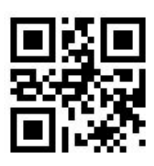

Передавать Application Identifier "01".

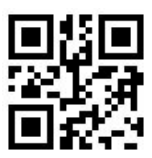

Не передавать Application Identifier

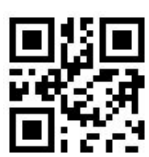

Установить Code ID No.1

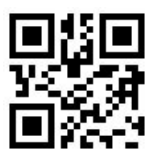

Установить Code ID No.2

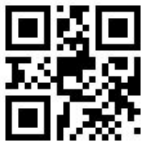

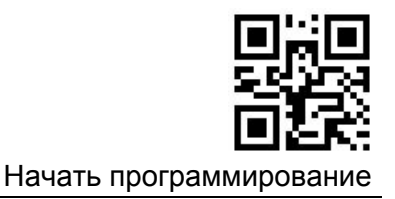

# **RSS-Limited**

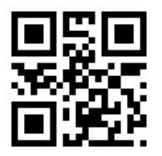

Разрешить RSS-Limited

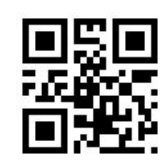

Запретить RSS-Limited

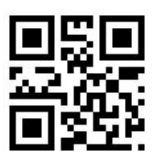

Передавать Application Identifier "01".

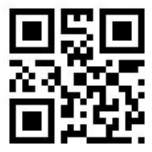

Не передавать Application Identifier

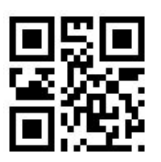

Установить Code ID No.1

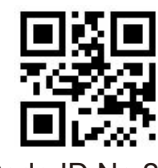

Установить Code ID No.2

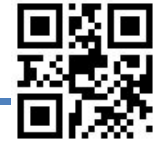

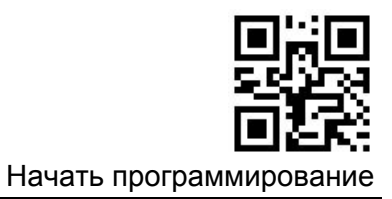

**PDF417**

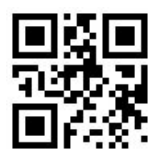

Разрешить PDF417

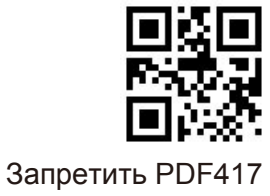

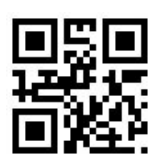

Установить минимальную длину

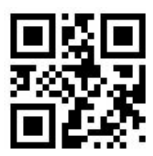

Установить максимальную длину

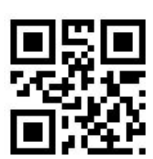

Установить Code ID No.1

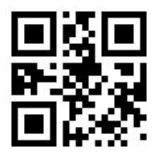

Установить Code ID No.2

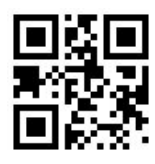

Допускать структурное соединение

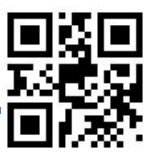

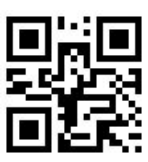

Начать программирован

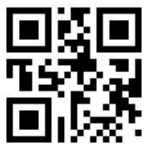

Не допускать структурное соединение

**QR Code**

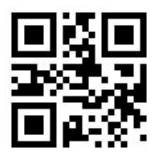

Разрешить QR Code

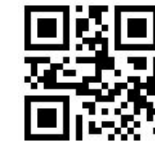

Запретить QR code

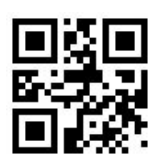

Установить минимальную длину

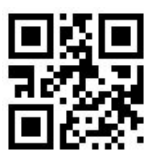

Установить максимальную длину

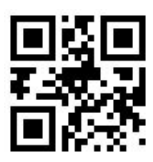

Допускать структурное соединение

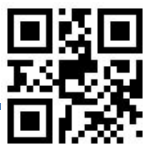

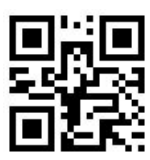

Начать программирован

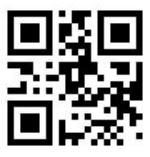

Не допускать структурное соединение

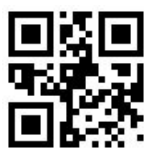

Считывать зеркальные символы

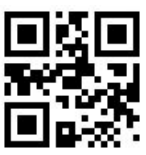

Не считывать зеркальные символы

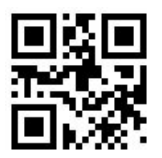

Установить Code ID No.1

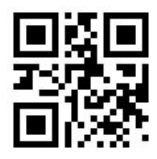

Установить Code ID No.2

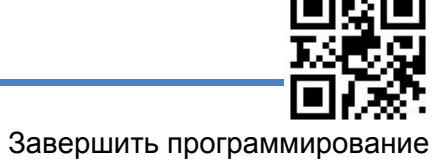

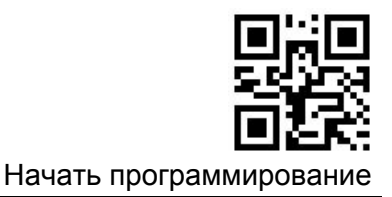

### **Data Matrix**

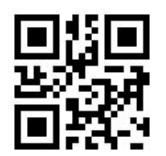

Разрешить Data Matrix

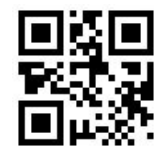

Запретить Data Matrix

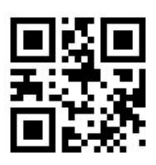

Установить минимальную длину

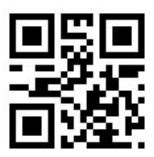

Установить максимальную длину

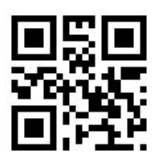

Разрешить прямоугольный штрих-код

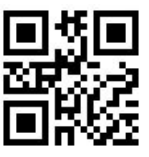

Запретить прямоугольный штрих-код

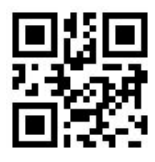

Разрешить инвертированный штрих-код

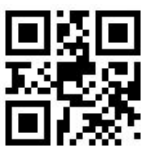

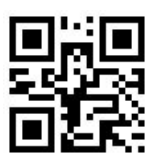

Начать программирован

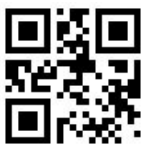

Запретить инвертированный штрих-код

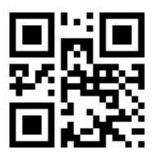

Считывать зеркальные символы

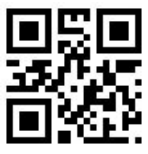

Не считывать зеркальные символы

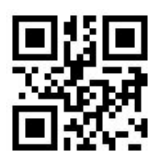

Допускать структурное соединение

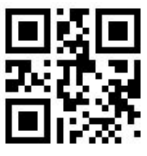

Не допускать структурное соединение

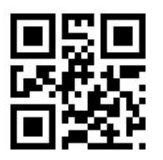

Установить Code ID No.1

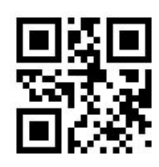

Установить Code ID No.2

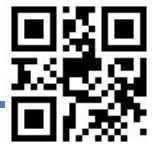

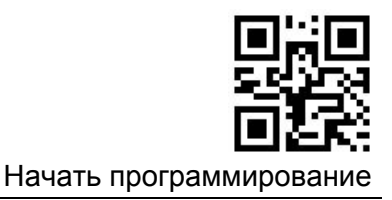

**Aztec Code**

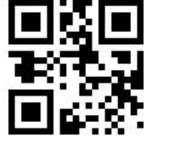

Разрешить Aztec

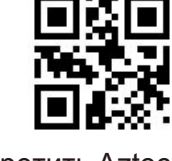

Запретить Aztec

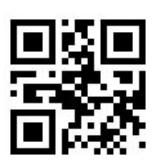

Установить минимальную длину

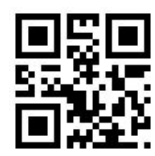

Установить максимальную длину

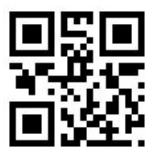

Установить Code ID No.1

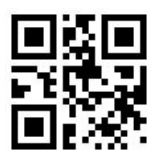

Установить Code ID No.2

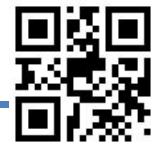

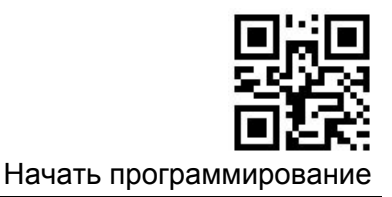

### **Редактирование данных**

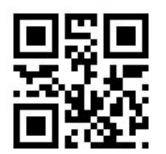

Разрешить редактирование

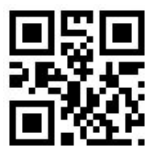

Запретить редактирование

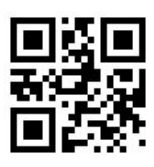

Разрешить вывод AIM ID

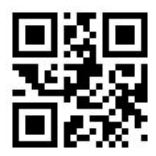

Запретить вывод AIM ID

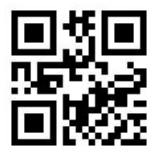

Запретить префикс

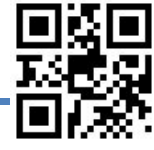

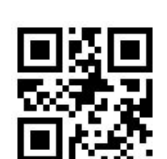

Разрешить суффикс

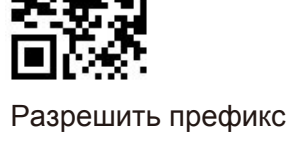

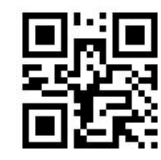

Начать программирован

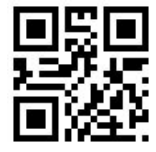

Запретить суффикс

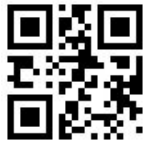

Разрешить суффикс

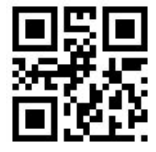

Запретить суффикс

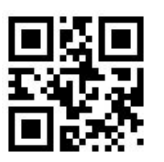

Разрешить Code ID

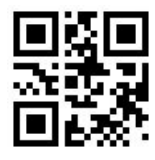

Запретить Code ID

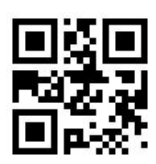

Code ID после префикса

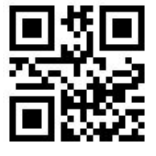

Разрешить NG(NoRead)

Code ID перед префиксом

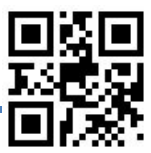

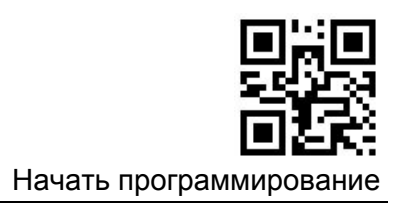

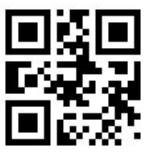

Запретить NG(NoRead)

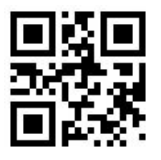

Разрешить Character Name

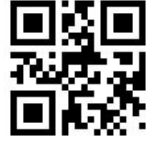

Запретить Character Name

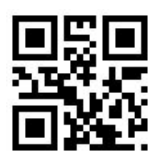

Разрешить вывод значения длины информации

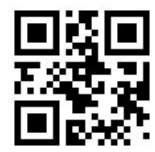

Запретить вывод значения длины информации

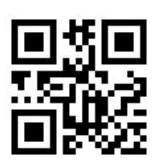

Установить префикс (1-16 байт)

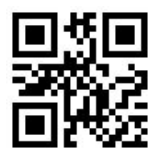

Установить суффикс (1-16 байт)

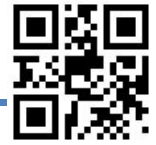

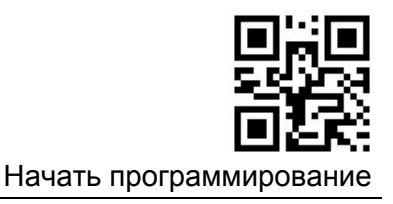

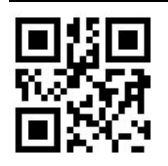

Установить разделительный символ (1-8 байт)

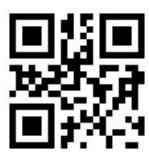

Установить информацию NoRead (1-16 байт)

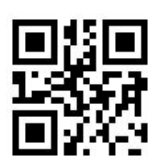

Не добавлять разделительный символ

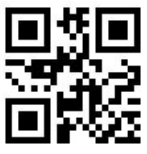

Установить разделитель CR

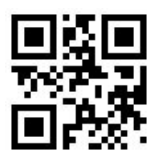

Установить разделитель CR+LF

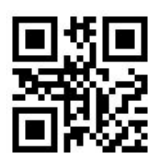

Установить разделитель TAB

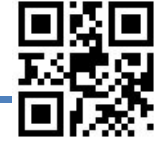

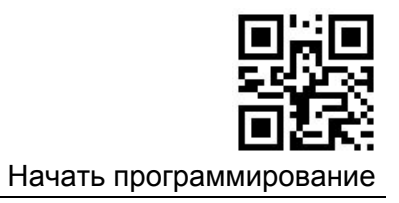

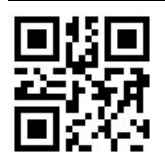

Установить разделитель CR+CR

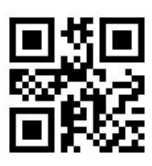

Установить разделитель CR+LF+CR+LF

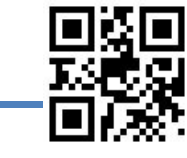

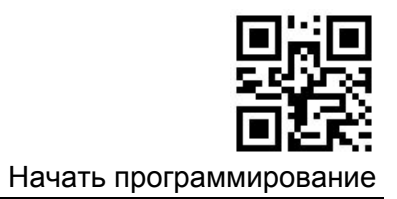

# RS232 / TTL232

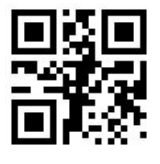

1200 bps

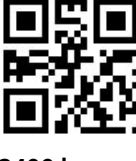

2400 bps

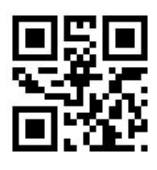

4800 bps

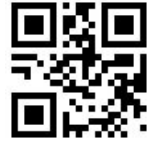

9600 bps

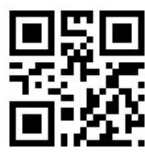

38400 bps

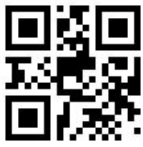

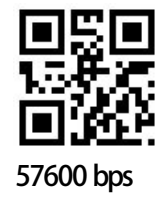

19200 bps

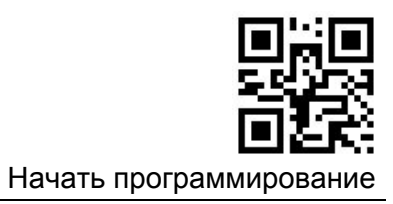

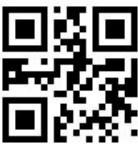

115200 bps

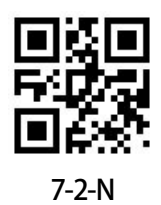

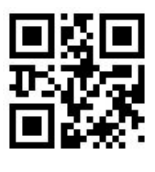

7-1-N

8-1-N

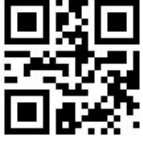

7-1-E

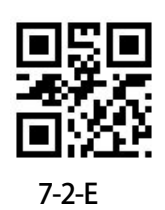

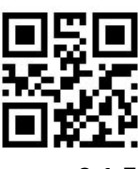

8-1-E

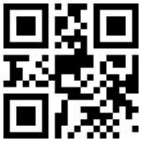

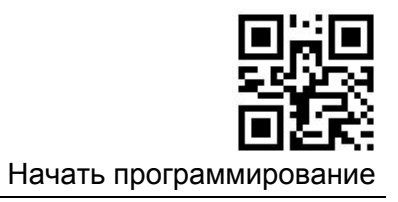

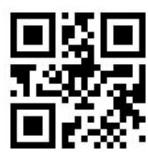

7-1-O

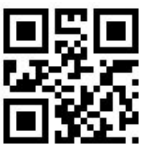

7-2-O

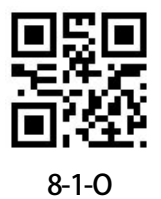

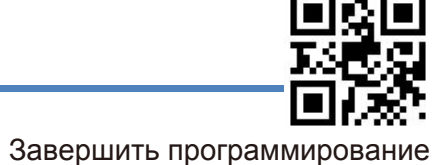

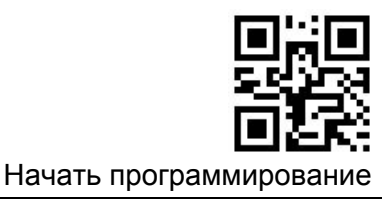

### **HID-KBW**

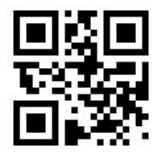

Вывод символов ALT+Цифровые клавиши

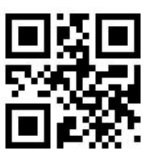

Вывод символов с помощью большой клавиатуры

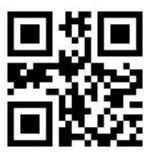

Использовать "Ctrl" при выводе управляющих символов

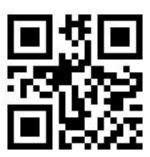

Выводить оригинальные управляющие символы

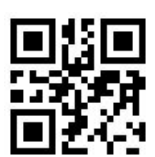

Запретить анализ китайской налоговой квитанции

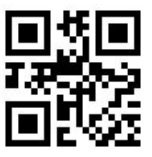

Разрешить анализ китайской налоговой квитанции

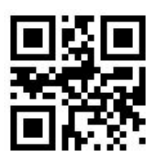

Разрешить сокращенную клавиатуру

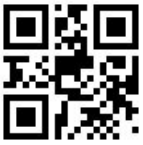

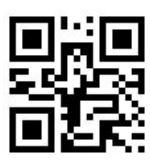

Начать программировани

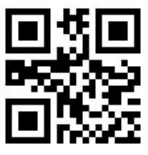

Запретить сокращенную клавиатуру

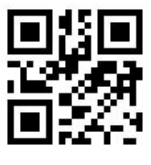

Caps Lock

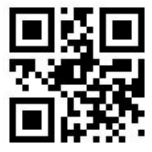

Конвертировать все в верхний регистр

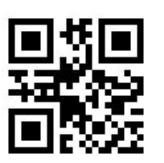

Конвертировать все в нижний регистр

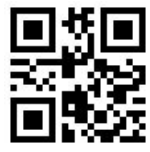

Чередование регистров символов

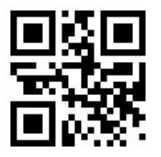

Использование Shift для разблокировки верхнего регистра

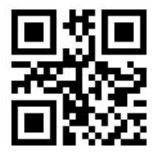

Использование Capslock для разблокировки верхнего регистра

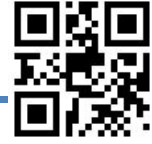

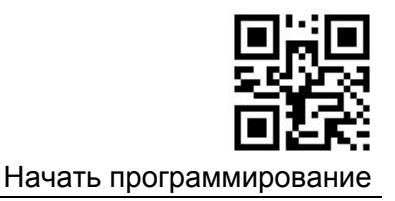

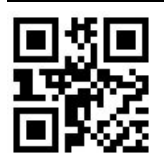

GBK Chinese direct transmission

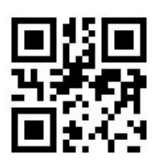

GBK-Unicode Chinese direct transmission

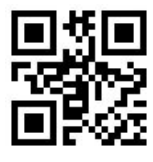

BIG5 Chinese direct transmission

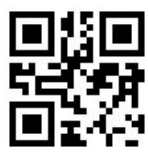

BIG5-Unicode Chinese direct transmission

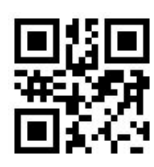

Запретить Chinese direct transmission

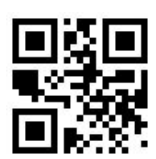

Разрешить сообщение об ошибочном символе

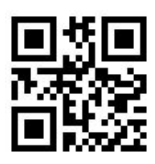

Запретить сообщение об ошибочном символе

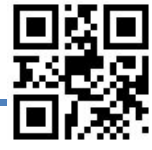

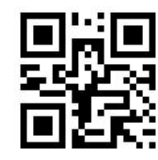

Начать программировани

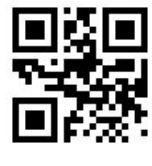

0ms

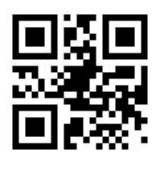

20ms

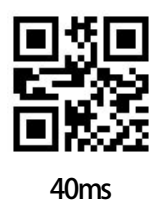

**Раскладка клавиатуры**

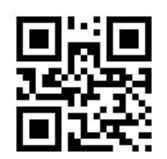

США

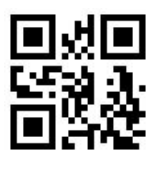

Бельгия

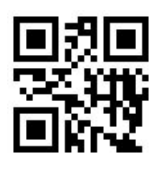

Бразилия

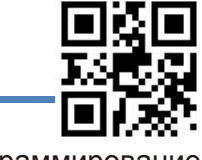

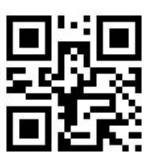

Начать программирование

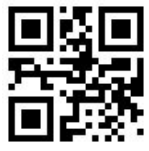

Канада (французская)

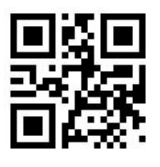

Чехия

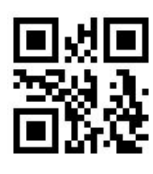

Дания

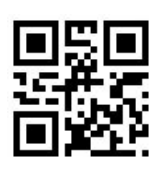

Финляндия

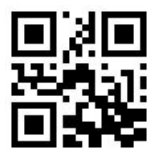

Франция

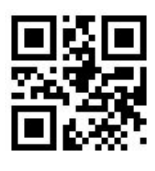

Германия

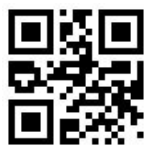

Греция

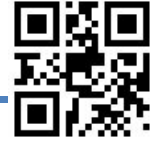

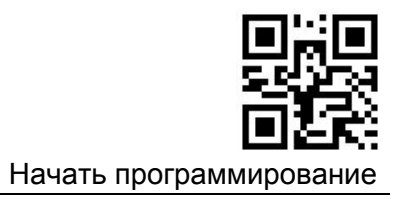

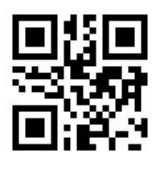

Венгрия

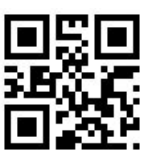

Израиль

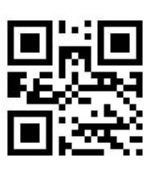

Италия

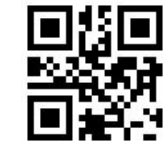

Латинская Америка

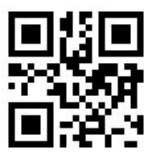

Нидерланды (голландский)

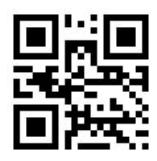

Норвегия

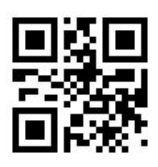

Польша

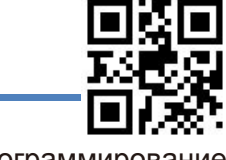

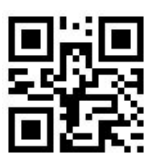

Начать программирование

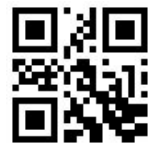

Португалия

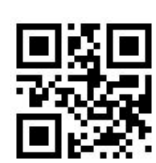

Россия

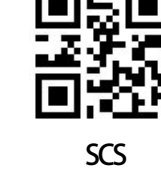

Румыния

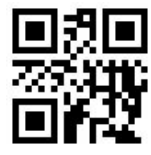

Словакия

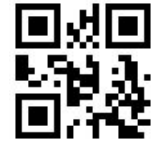

Испания

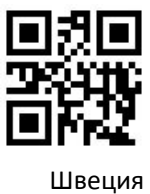

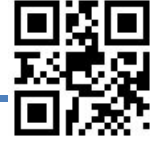

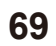

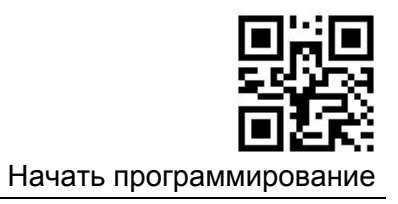

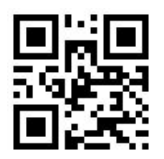

Швейцария (немецкий)

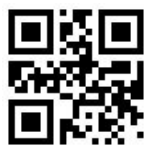

Турция F

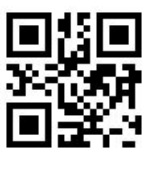

Турция Q

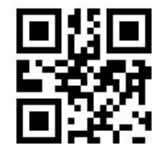

Великобритания

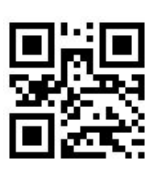

Япония ASCII

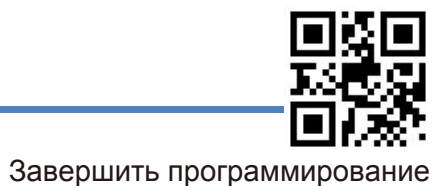

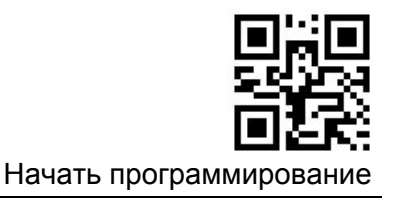

## **Звуковое уведомление об успешном завершении**

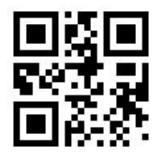

Разрешить звуковое уведомление

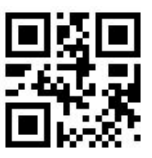

Запретить звуковое уведомление

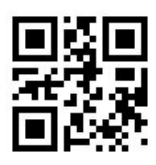

Повторять звуковое уведомление 1 раз

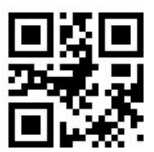

Повторять звуковое уведомление 2 раза

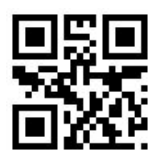

Установить количество повторов звукового уведомления (1-5 раз)

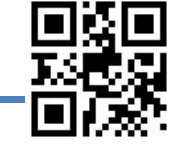
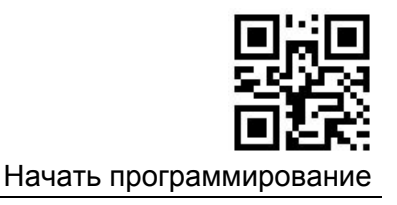

### **Частота звукового сигнала об успешном считывании**

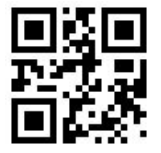

Установить частоту 1600Hz

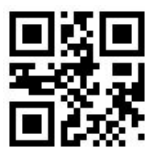

Установить частоту 2700Hz

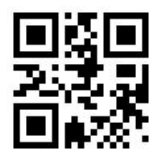

Установить частоту 3200Hz

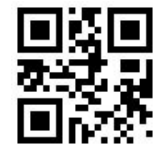

Установить частоту 4200Hz

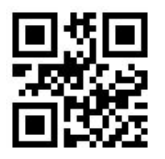

Установить частоту (100 ~ 20,000Hz)

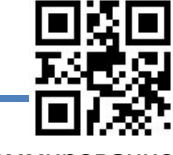

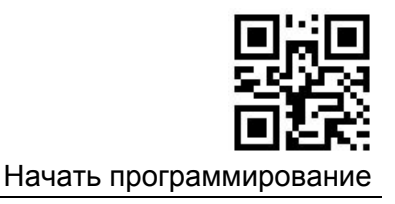

#### **Продолжительность звукового сигнала об успешном считывании**

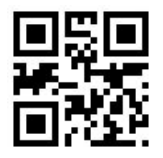

Установить продолжительность 50ms

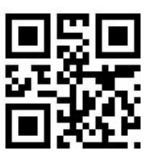

Установить продолжительность 100ms

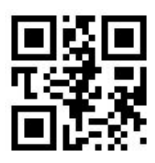

Установить продолжительность150ms

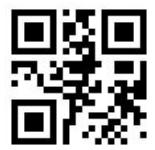

Установить продолжительность 200ms

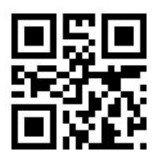

Установить продолжительность 250ms

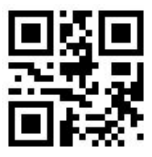

Установить продолжительность 300ms

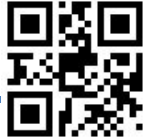

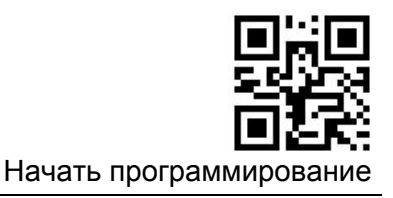

#### **Параметры указателя наведения**

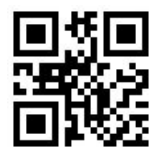

Указатель наведения не мигает

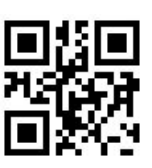

Указатель наведения мигает 1 раз

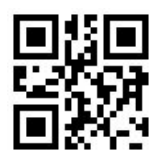

Указатель наведения мигает 2 раза

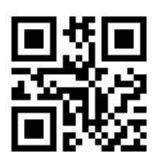

Указатель наведения мигает 3 раза

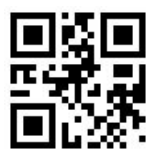

Указатель наведения мигает 4 раза

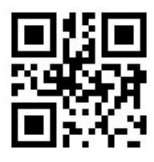

Продолжительность мигания указателя наведения 50ms

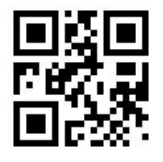

Продолжительность мигания указателя наведения100ms

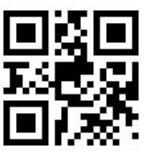

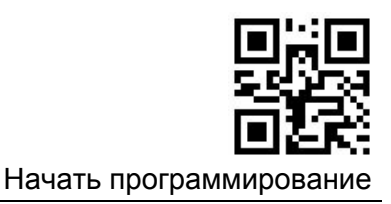

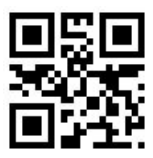

Продолжительность мигания указателя наведения150ms

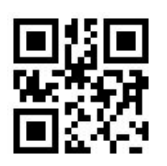

Продолжительность мигания указателя наведения 200ms

### **Параметры световой индикации**

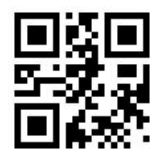

Индикатор не мигает

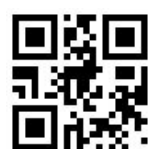

Индикатор мигает 1 раз

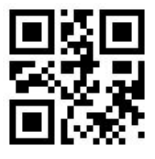

Индикатор мигает 2 раза

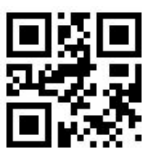

Индикатор мигает 3 раза

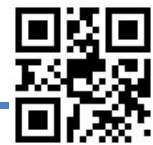

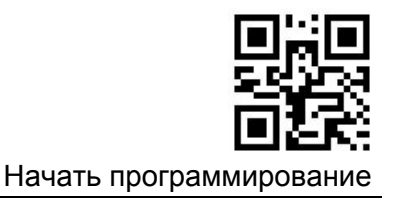

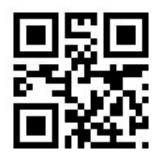

Индикатор мигает 4 раза

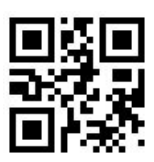

Продолжительность мигания индикатора 100ms

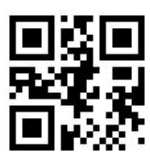

Продолжительность мигания индикатора 200ms

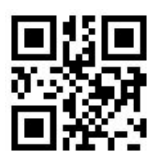

Продолжительность мигания индикатора 500ms

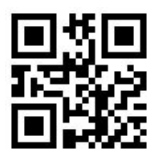

Продолжительность мигания индикатора 1000ms

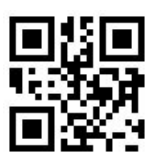

Продолжительность мигания индикатора 1500ms

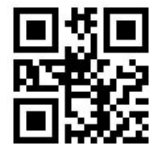

Продолжительность мигания индикатора 2000ms

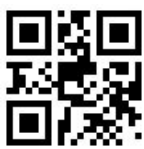

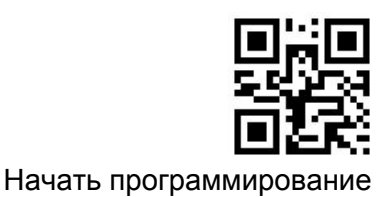

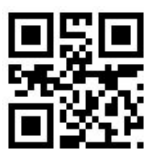

Интервал между миганиями индикатора 100ms

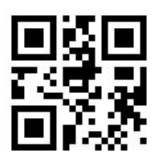

Интервал между миганиями индикатора 200ms

## **Уведомление об ошибке**

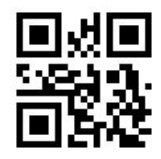

Использовать звуковое уведомление

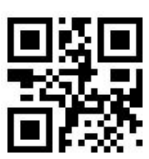

Не использовать звуковое уведомление

**Метод сканирования**

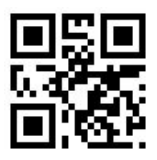

Ручное сканирование

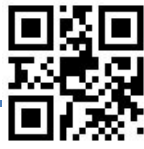

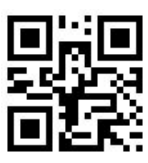

Начать программирован

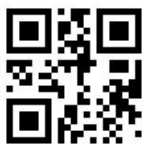

Непрерывное сканирование

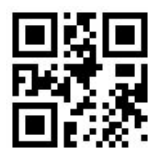

Автоматическое сканирование

### **Подсветка**

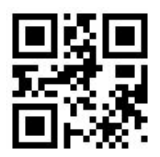

Выключить

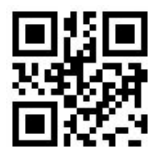

Включать при считывании

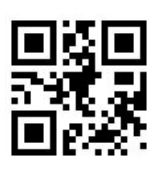

Включить

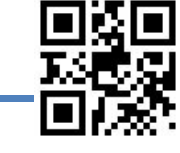

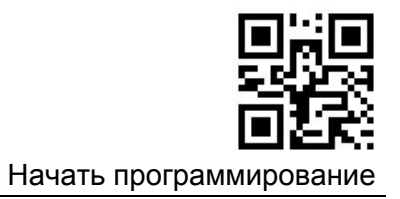

#### **Указатель наведения**

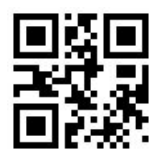

Выключить

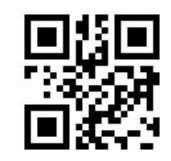

Включать при считывании

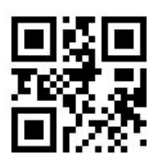

Включить

**Переворот изображения (Зеркальное изображение)**

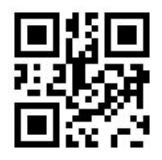

Не переворачивать

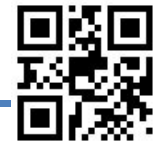

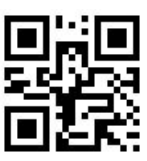

Начать программирование

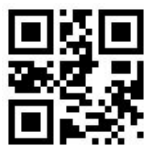

Отразить по горизонтали и вертикали

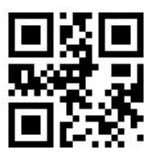

Отразить по вертикали

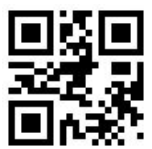

Отразить по горизонтали

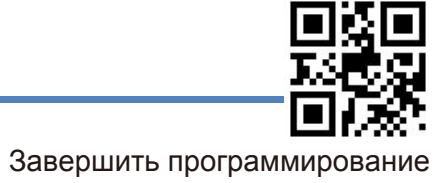

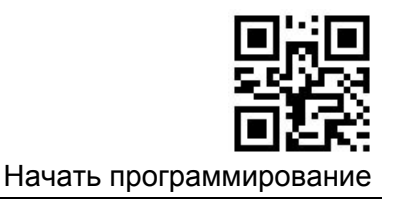

#### **Звуковой сигнал об успешном считывании**

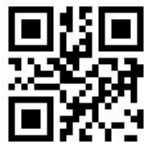

Выключить

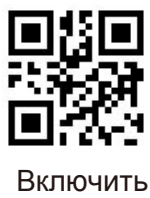

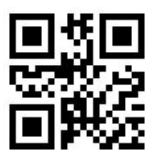

Запретить звуковой сигнал при включении питания

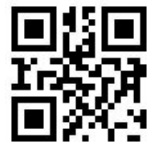

Разрешить звуковой сигнал при включении питания

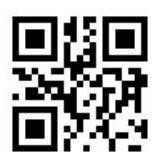

Запретить звуковой сигнал при при считывании кодов настройки

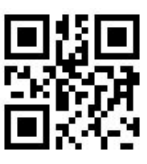

Разрешить звуковой сигнал при при считывании кодов настройки

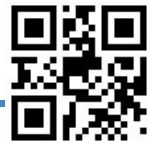

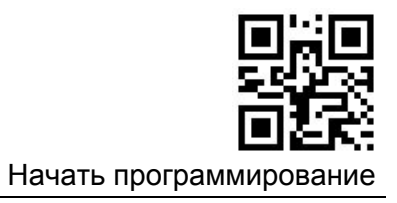

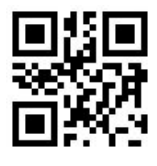

Тихий

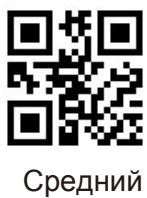

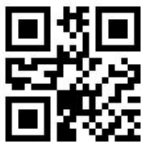

Громкий

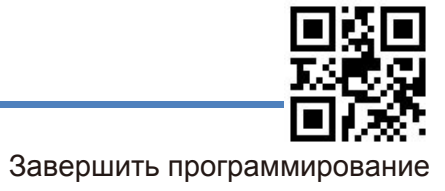

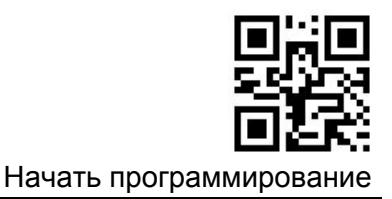

### Режим ручного считывания

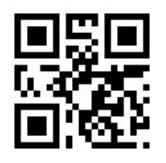

Ручное

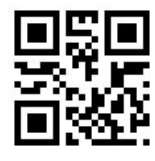

Удерживать кнопку

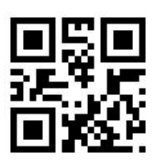

Нажимать кнопку импульсно

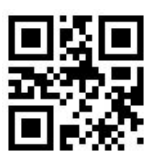

Неограниченное время считывания

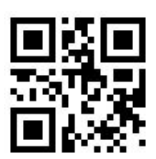

Ограниченное время считывания

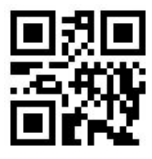

Выключить Non-sleep

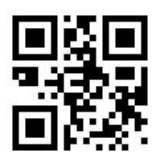

Выключить вход в Sleep

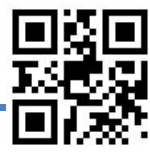

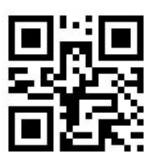

Начать программирован

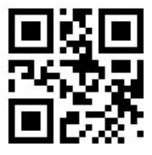

Считывать один штрих-код

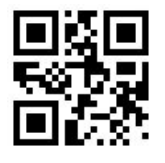

Разрешить пакетное считывание

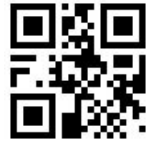

Макс. 2 штрих-кода

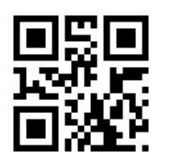

Макс. 5 штрих-кода

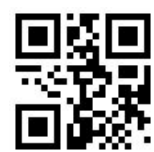

Макс. 10 штрих-кодов

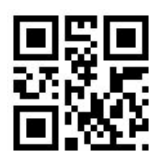

Макс. 16 штрих-кодов

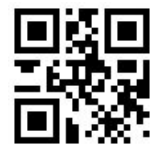

Макс. 32 штрих-кода

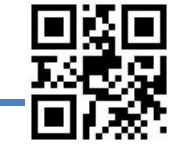

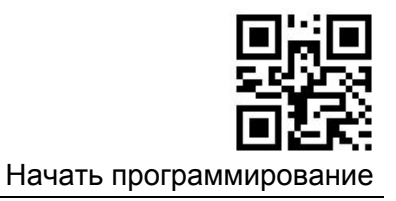

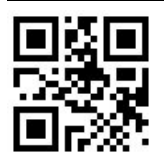

Установка любого числа

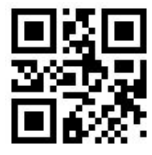

Установка времени наведения (0 ~ 2000ms)

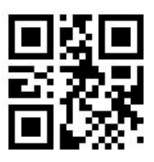

Без наведения

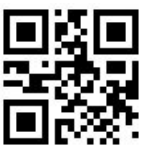

Время наведения 500ms

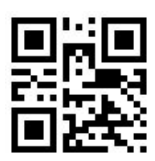

Время наведения 1000ms

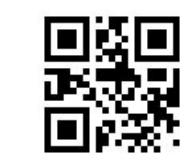

Время наведения 2000ms

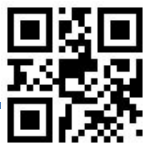

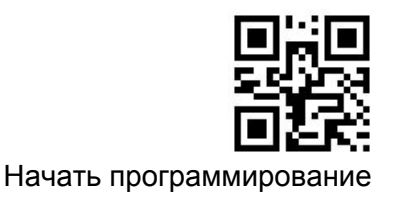

**После перехода из других режимов на ручной режим возврат в исходный режим осуществляется после определенной задержки. Прочитайте один из следующих настроечных ШК, чтобы выбрать время задержки.**

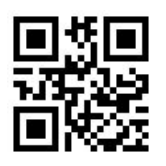

Возвращаться через 500ms

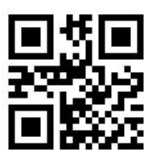

Возвращаться через 1000ms

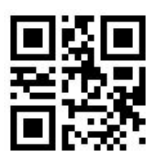

Возвращаться через 2000ms

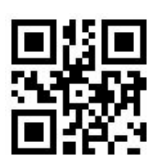

Возвращаться через 3000ms

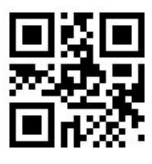

Установить задержку (100ms ~ 5,000ms)

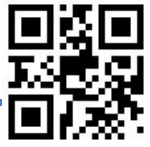

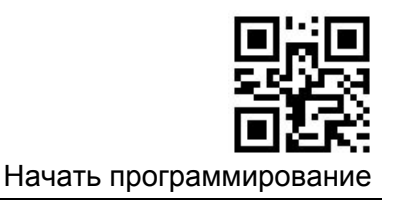

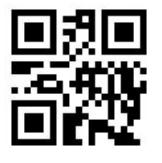

Off Non-sleep

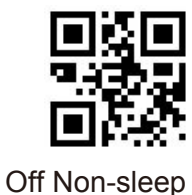

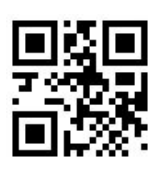

Установить время отключения перед входом в sleep

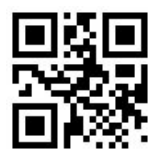

Установить время отключения 500ms

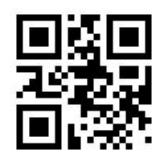

Установить время отключения 2000ms

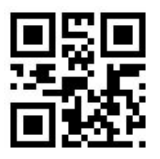

Установить время отключения 3000ms

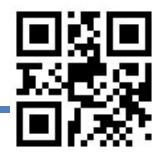

Завершить программирование

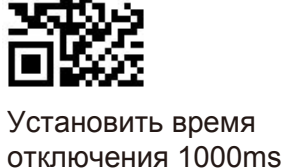

**87**

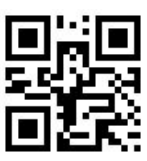

Начать программирова

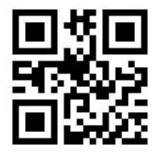

Установить время отключения 6000ms

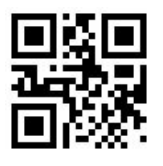

Установить время считывания одного штрих-кода (100ms ~ 25,500ms)

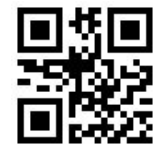

Установить время считывания 1000ms

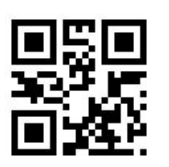

Установить время считывания 2000ms

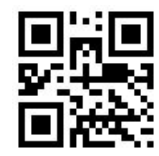

Установить время считывания 3000ms

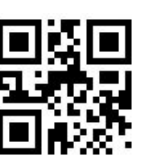

Установить время считывания 10,000ms

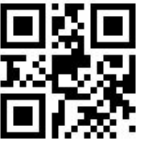

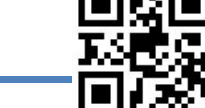

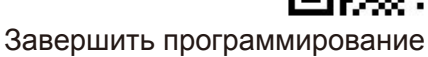

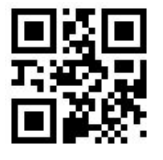

Установить время считывания 6000ms

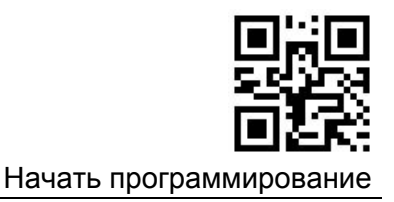

#### **Режим автоматического считывания**

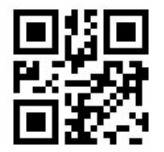

Использовать указатель наведения

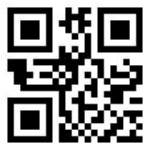

Не использовать указатель наведения

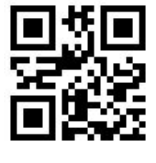

Временное переключаться в ручной режим

Высокая чувствительность

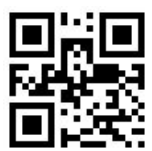

Не преключаться в ручной режим

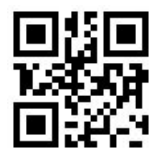

Средняя чувствительность

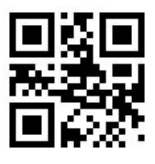

Низкая чувствительность

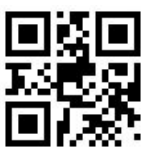

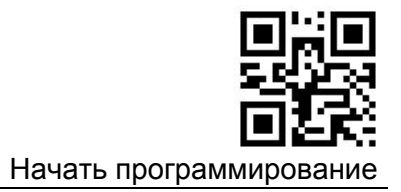

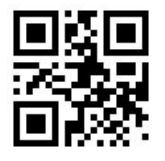

Установить время задержки на считывание простого штрих-кода 500ms

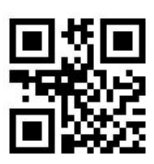

Установить время задержки на считывание простого штрих-кода 1000ms

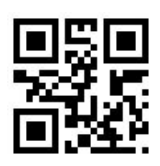

Установить время задержки на считывание простого штрих-кода 2000ms

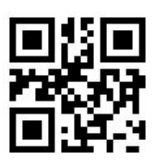

Установить время задержки на считывание простого штрих-кода 3000ms

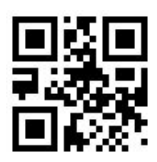

Установить время задержки на считывание простого штрих-кода 10,000ms

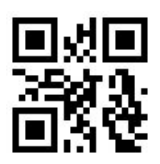

Установить время задержки на считывание простого штрих-кода ( 100ms ~ 10,000ms)

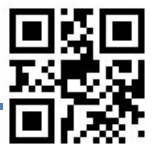

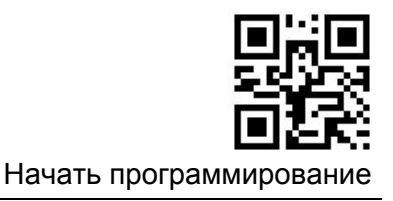

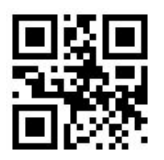

Установить время для изображения 100ms

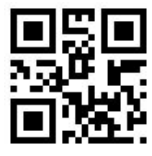

Установить время для изображения 200ms

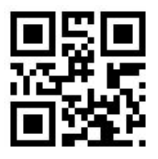

Установить время для изображения 500ms

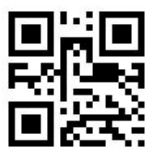

Установить время для изображения 1000ms

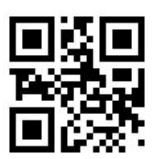

Установить время для изображения (1 00ms ~ 3,000ms)

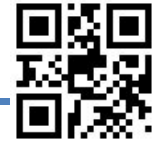

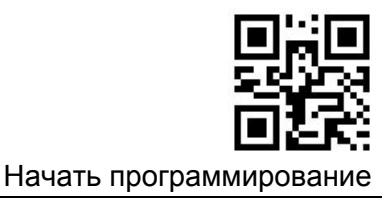

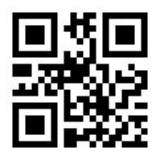

Установить время считывания 1,000ms

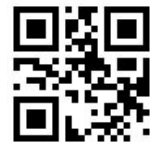

Установить время считывания 2,000ms

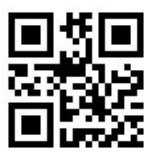

Установить время считывания 3,000ms

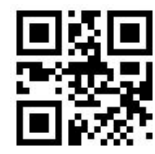

Установить время считывания 5,000ms

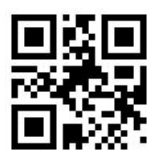

Установить время считывания 10,000ms

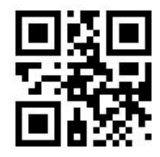

Установить время считывания 20,000ms

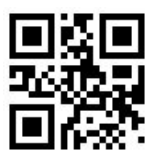

Установить время считывания  $(100 \text{ms} \approx 25,500 \text{ms})$ 

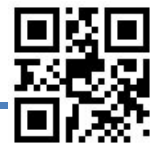

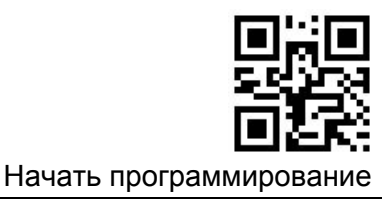

#### **Режим непрерывного сканирования**

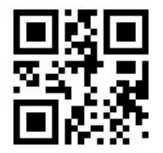

Режим непрерывного сканирования

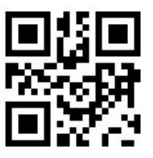

Установка интервала считывания (0 ms ~ 4,000ms)

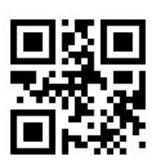

Установка времени отдельного считывания (100ms ~ 25,500ms)

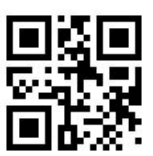

Установка времени считывания простого штрих-кода $(0 \text{ ms} \sim 10,000 \text{ ms})$ 

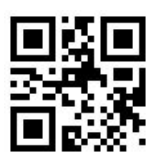

Не преключаться в ручной режим

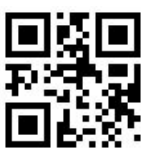

Временено переключаться в ручной режим

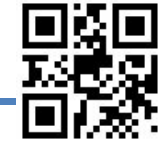

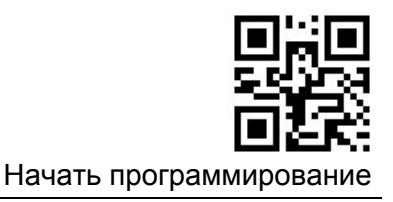

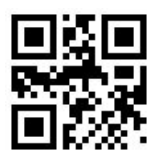

Установить время простоя 0ms

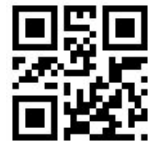

Установить время простоя 100ms

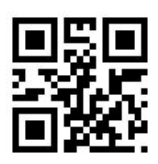

Установить время простоя 200ms

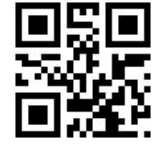

Установить время простоя 500ms

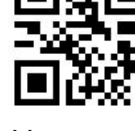

Установить время простоя 1000ms

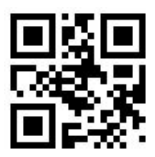

Установить время простоя 2000ms

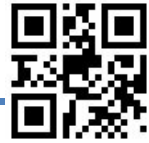

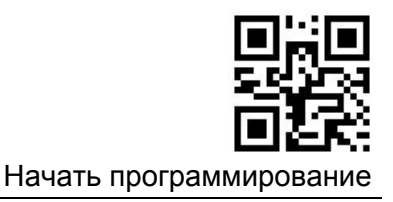

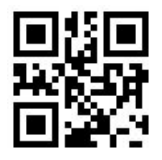

Установить время считывания 1,000ms

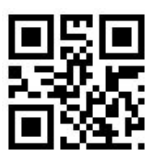

Установить время считывания 2,000ms

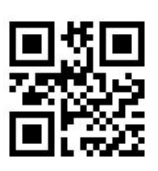

Установить время считывания 3,000ms

Установить время считывания 10,000ms

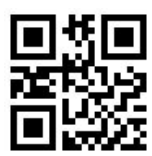

Установить время считывания 6,000ms

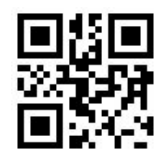

Установить время считывания 20,000ms

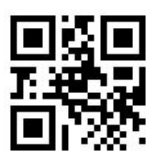

Установить время простоя при считывании прстого штрих-кода 0ms

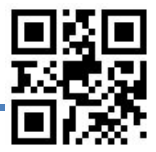

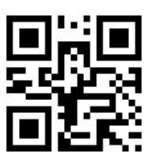

Начать программирова

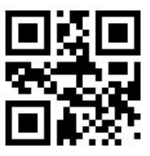

Установить время простоя при считывании прстого штрих-кода 500ms

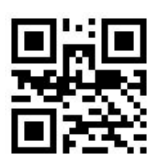

Установить время простоя при считывании прстого штрих-кода 1000ms

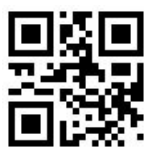

Установить время простоя при считывании прстого штрих-кода 2000ms

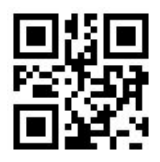

Установить время простоя при считывании прстого штрих-кода 3000ms

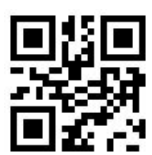

Установить время простоя при считывании прстого штрих-кода 4000ms

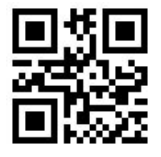

Установить время простоя при считывании прстого штрих-кода 10,000ms

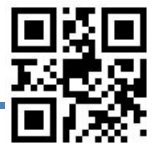

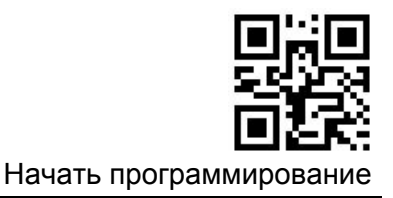

#### **Разное**

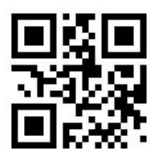

Игнорировать структурное соединение

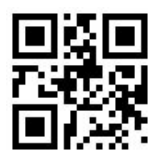

Последовательный вывод

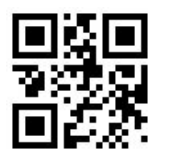

Connected output

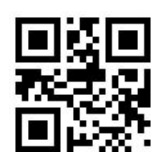

Не передавать настроечный штрих-код

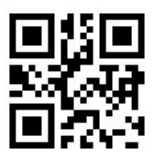

Передавать настроечный штрих-код

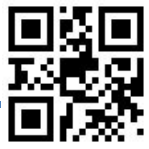

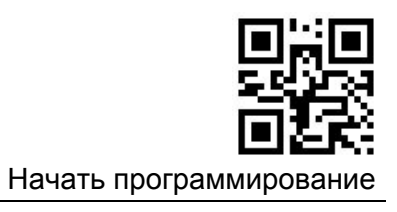

# **Appendix**

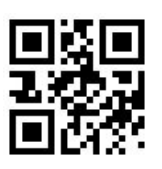

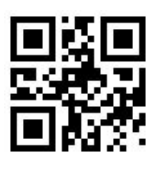

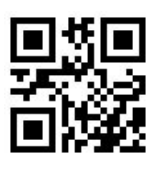

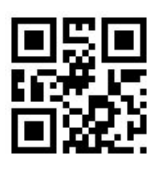

**9**

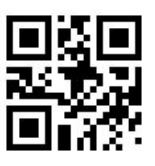

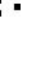

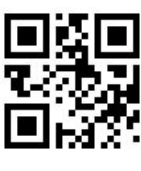

**0 1 2**

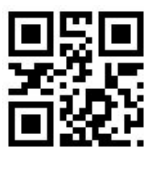

**3 4 5**

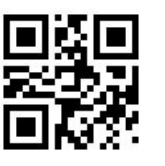

**6 7 8**

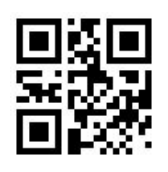

Сохранить Отменить

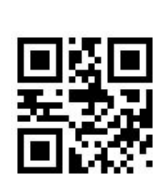

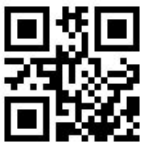

Сбросить

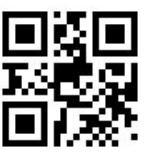

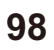

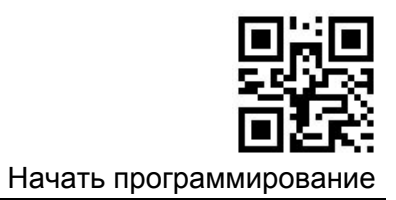

## Таблица кодов ASCII

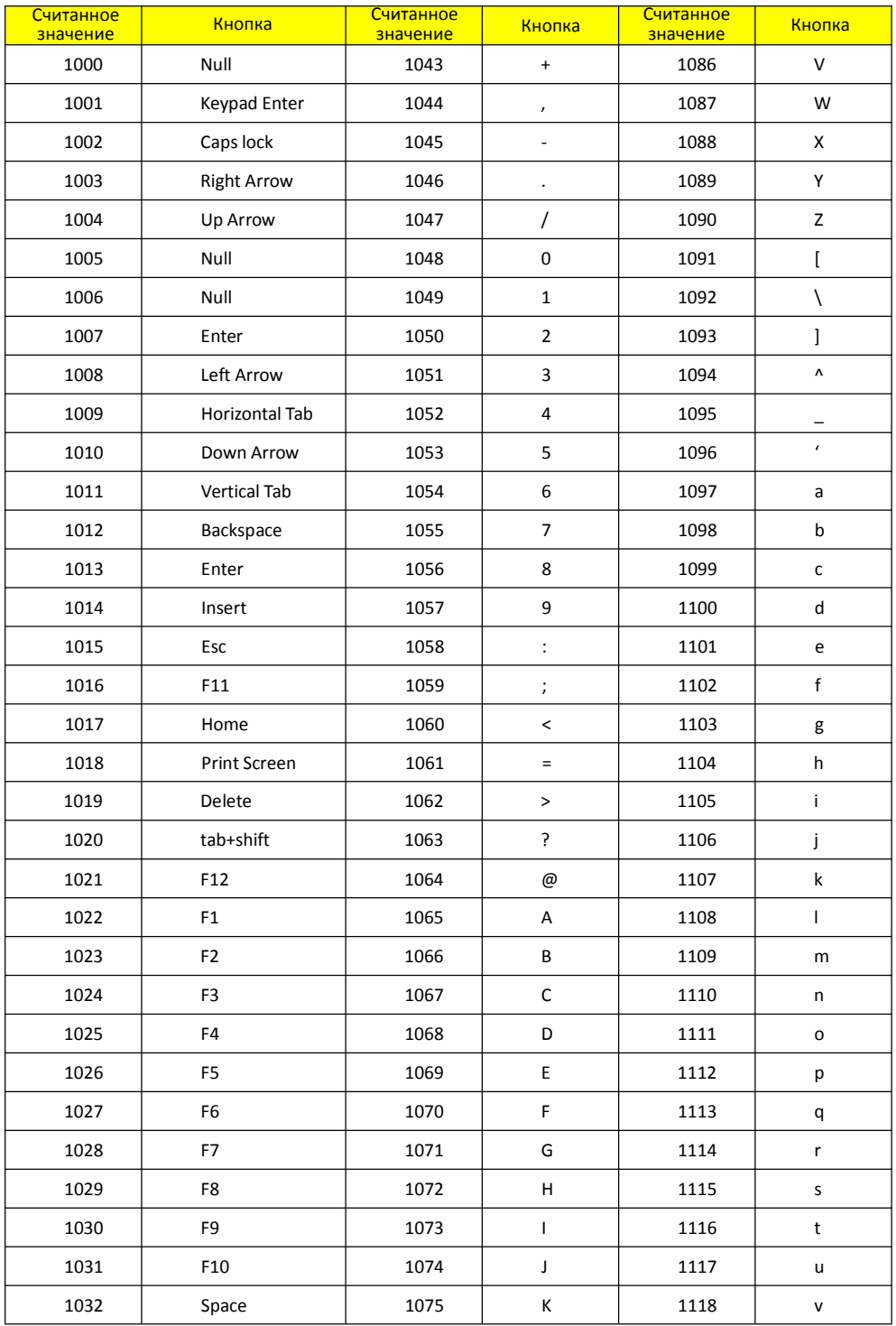

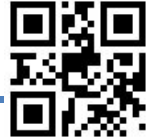

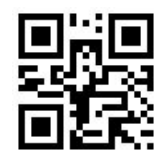

#### Начать программирование

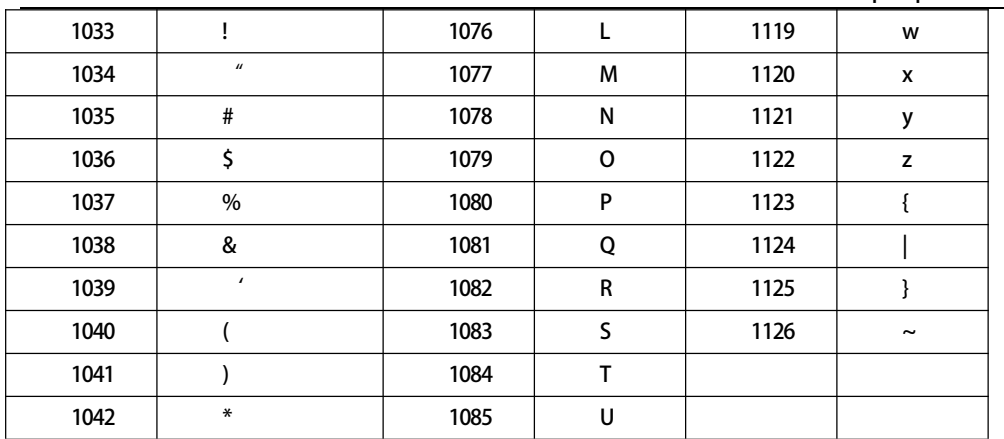

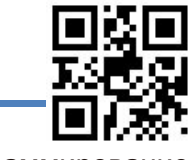

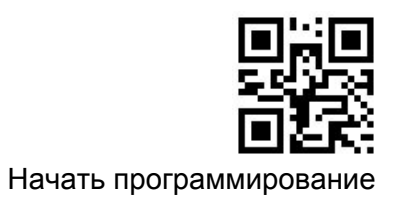

## Таблица заводских настроек

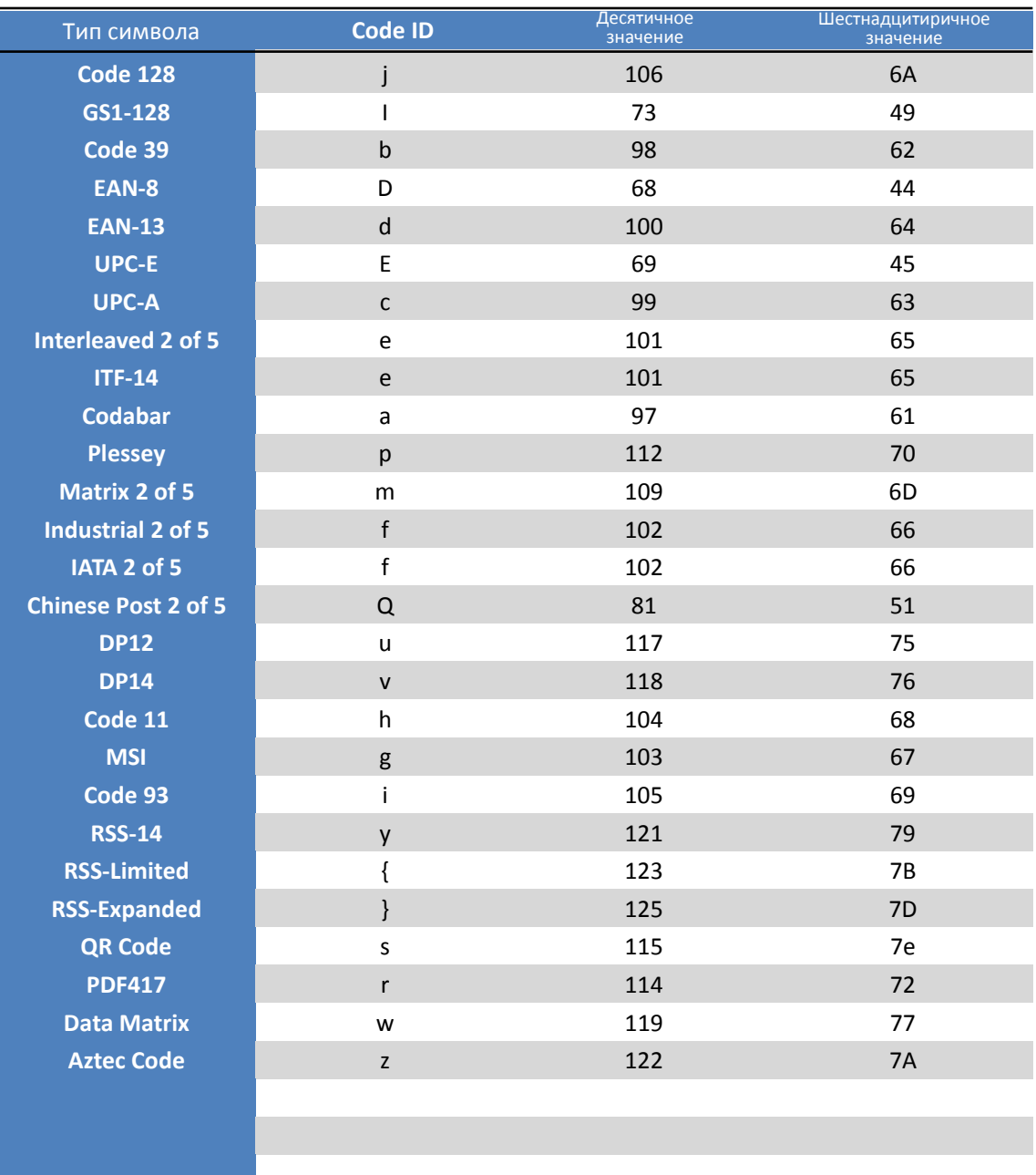

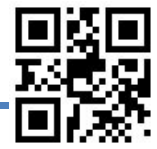

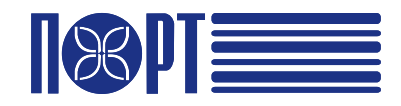

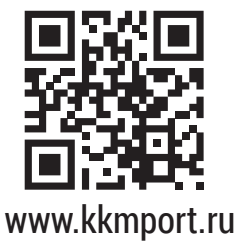

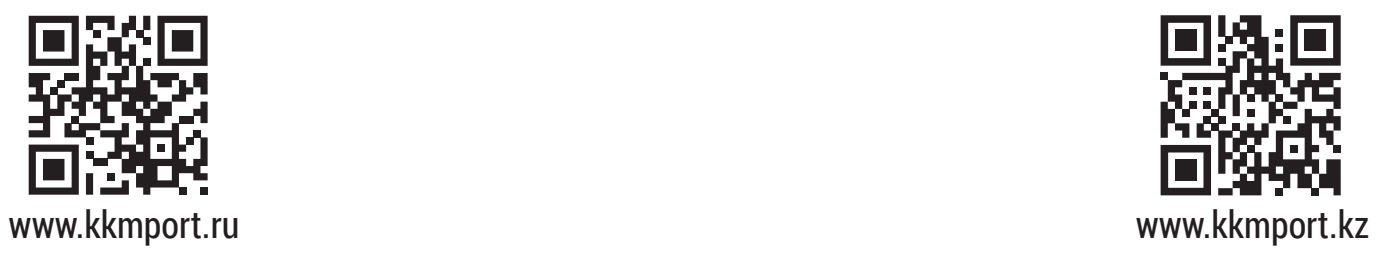